**Государственное специальное (коррекционное) образовательное учреждение для обучающихся, воспитанников с ограниченными возможностями здоровья специальная (коррекционная) общеобразовательная школа-интернат (I вида) № 31 Невского района Санкт-Петербурга**

 $\mathcal{L}_\mathcal{L} = \{ \mathcal{L}_\mathcal{L} = \{ \mathcal{L}_\mathcal{L} = \{ \mathcal{L}_\mathcal{L} = \{ \mathcal{L}_\mathcal{L} = \{ \mathcal{L}_\mathcal{L} = \{ \mathcal{L}_\mathcal{L} = \{ \mathcal{L}_\mathcal{L} = \{ \mathcal{L}_\mathcal{L} = \{ \mathcal{L}_\mathcal{L} = \{ \mathcal{L}_\mathcal{L} = \{ \mathcal{L}_\mathcal{L} = \{ \mathcal{L}_\mathcal{L} = \{ \mathcal{L}_\mathcal{L} = \{ \mathcal{L}_\mathcal{$ 

# **Методическая разработка к компьютерной программе «НЕПРОИЗНОСИМЫЕ СОГЛАСНЫЕ»**

Разработала: учитель-дефектолог С.Б. Шипулина

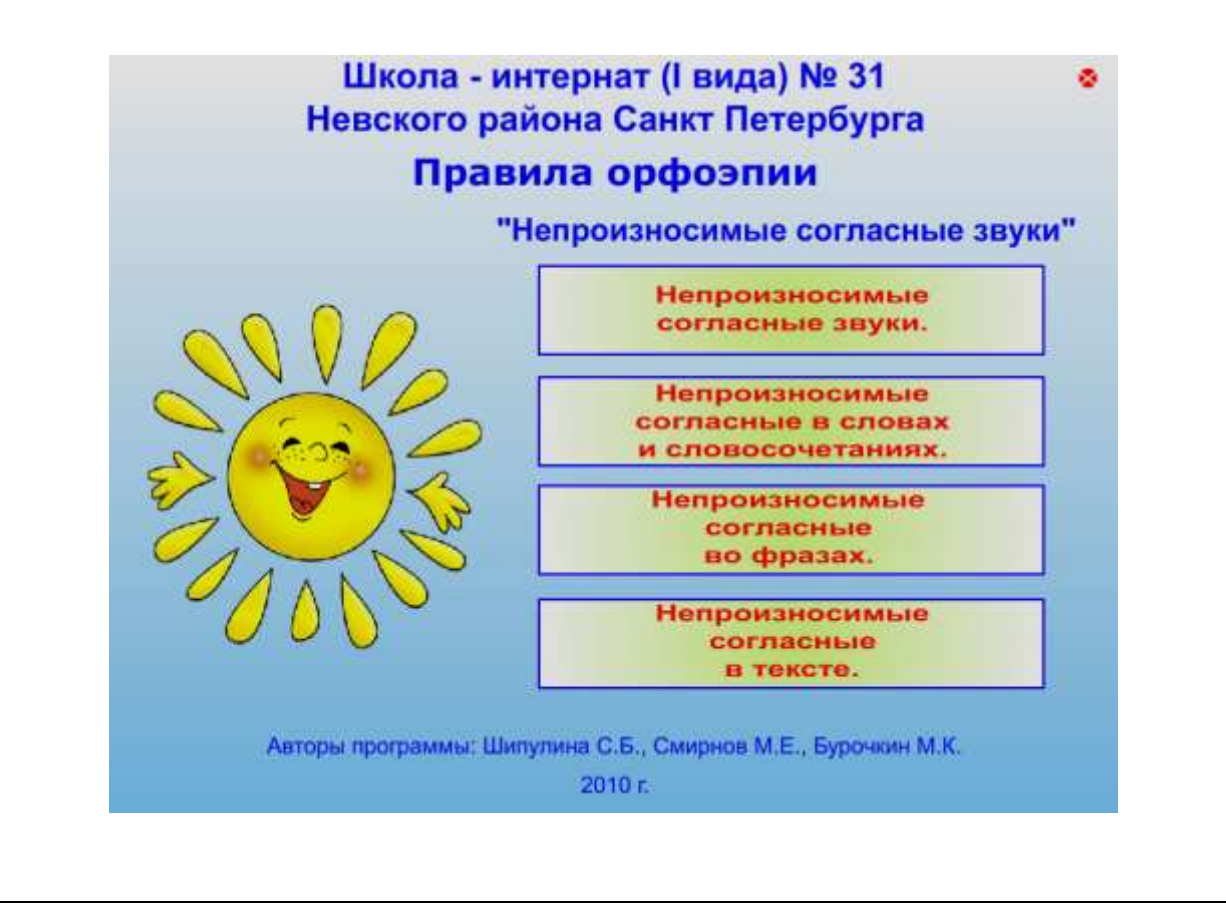

**Санкт – Петербург 2010 – 2011 г.г.**

## **1. Установка.**

 Программа «**НЕПРОИЗНОСИМЫЕ СОГЛАСНЫЕ**» предназначена для работы на компьютерах с ОС семейства WINDOWS (98, XP, Vista, 7 и др.), Linux, Mac. При разработке программы была учтена возможность её корректной работы на различных типах компьютеров, имеющих мониторы с различной разрешающей способностью. Программа не требует предварительной установки. Для работы программы на любой диск компьютера копируется папка с программой. В системе должен быть установлен Macromedia Flash Player 8. В случае отсутствия Macromedia Flash Player 8, запуск программы осуществляется с помощью SAFlash Player, входящего в комплект поставки и находящегося в папке с программой. Запускающим файлом программы является файл «Непроизносимые согласные звуки.swf»

## **2. Назначение программы.**

 Компьютерная программа «Непроизносимые согласные» – одна из программ, входящих в комплекс **«Правила орфоэпии»**, направленный на закрепление норм русской орфоэпии в речи неслышащих учащихся. Речевой материал программы частично может быть использован в работе по развитию речевого слуха глухих детей. Компьютерная программа **«Непроизносимые согласные»** предназначена для работы с неслышащими учащимися на индивидуальных занятиях по развитию речевого слуха и формированию произношения. Задания программы «**Правила орфоэпии. Непроизносимые согласные»** рассчитаны на работу с учащимися начальных и средних классов. В условиях индивидуального занятия использование программы осуществляется в системе «учитель-ученик», так как ученик читает и выполняет задания, а учитель контролирует качество произносительной стороны устной речи ученика. Речевой материал должен произноситься учеником голосом нормальной громкости, в нормальном темпе, слитно, с выделением ударного слога более длительным произношением, с соблюдением норм орфоэпии.

 Компьютерная программа **«Непроизносимые согласные»** может быть использована в работе со слабослышащими учащимися, со слышащими школьниками, имеющими речевые нарушения, а так же кохлеарно имплантированными детьми.

 **«Непроизносимые согласные»** – это программа-игра, которая может быть использована в самостоятельной работе ученика, так как даётся оценка деятельности выполненного задания в виде вербального поощрения «Молодец! Правильно!». Наличие кнопок «Проверить» и «Повторить» позволяют самостоятельно, без контроля взрослого, убедиться в правильности выполненного задания, а в случае ошибки, так же самостоятельно исправить её. Все задания доступны пониманию учащегося, носят познавательный, развивающий и тренировочный характер.

 Компьютерная программа «Непроизносимые согласные» является инструментальным помощником учителя, обеспечивающим быстрое и наглядное представление учебного материала.

 Главные функции, которые выполняет программа «**Правила орфоэпии. Непроизносимые согласные»:**

- Выработка у неслышащих учащихся навыков соблюдения в речи норм русской орфоэпии;
- Развитие моторики (оперирование компьютерной мышкой, клавиатурой) и динамики воспроизведения речи;
- Развитие психических функций:
- Закрепление и обогащение словаря;
- Модернизация процесса обучения неслышащих школьников.

# **3. Порядок работы.**

 Для работы необходимо запустить программу «Непроизносимые согласные звуки.swf».

 После её запуска на экране появляется заставка программы с кнопками выбора раздела заданий: «Непроизносимые согласные звуки», «Непроизносимые согласные в словах и словосочетаниях», «Непроизносимые согласные во фразах», «Непроизносимые согласные в тексте» (рис.1). Второй, третий и четвёртый разделы программы имеют подменю – это удобно с точки зрения скорости выбора необходимого задания. Каждая страничка-задание программы имеет кнопки «Выход» (верхний правый угол), «Предыдущее задание», «Следующее задание», «Выход в главное окно» (внизу) – это даёт возможность без труда ориентироваться в программе, быстро переходить от одного задания к другому в любом направлении.

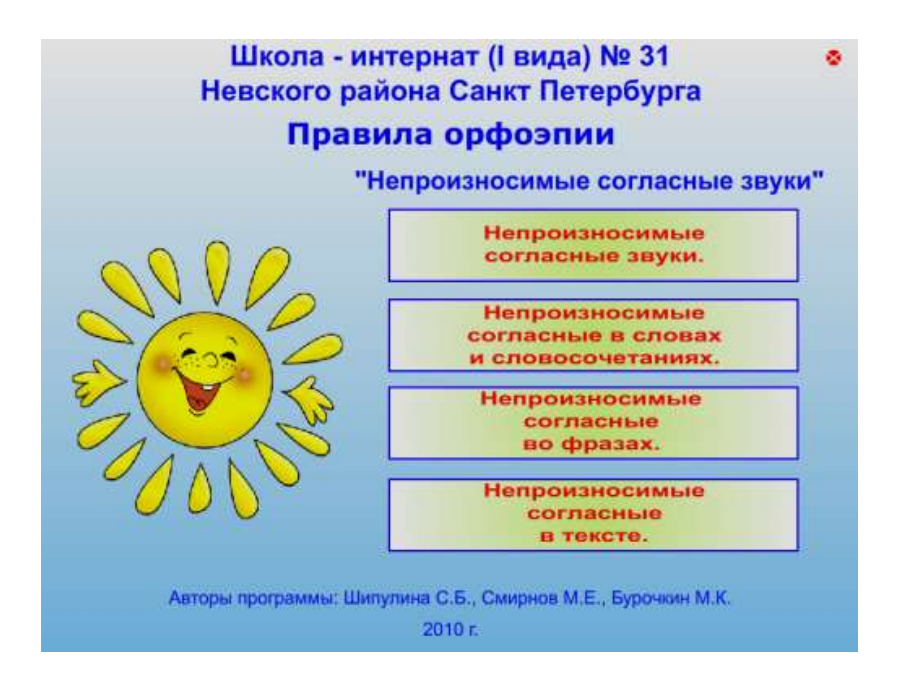

Рис.1.

#### **«Непроизносимые согласные звуки»**

Данный раздел создан **с целью проверки навыка самостоятельного применения правила орфоэпии в устной речи** учащихся, поэтому задания этого раздела предлагаются без надстрочных знаков и на первоначальном этапе без печатного образа слов (чтобы избежать подсказки).

При выборе раздела **«Непроизносимые согласные звуки»** (нажав на эту кнопку) на экране появляется **первое задание** этого раздела (рис.2). Задание **«Открой окошечко и назови картинку»**. Ученику предоставляется возможность выбрать первый, второй или третий этаж, окно справа, слева или посередине (самостоятельно или по заданию учителя) и щёлкнуть по нему левой клавишей мышки. Могут быть использованы диалоги:

- *- Настя, выбери этаж.*
- *- Я хочу второй этаж.*
- *- Выбери окно справа, слева или посередине.*
- *- Можно окно справа?*
- *- Посмотри, кто это?*
- *- Это лётчик.*
- *- Спроси у меня, какое окно открыть.*
- *- С.Б., какое окно открыть?*
- *- Ваня, открой на третьем этаже окно посередине.*
- *- Я открыл, это «солнце».* (рис.2)
- *- Какое окно ты хочешь открыть?*
- *- Я хочу открыть окно на первом этаже.*
- *- Справа, слева или посередине?*
- *- Окно слева.*
- *- Что это?*
- *- Это «сердце».*

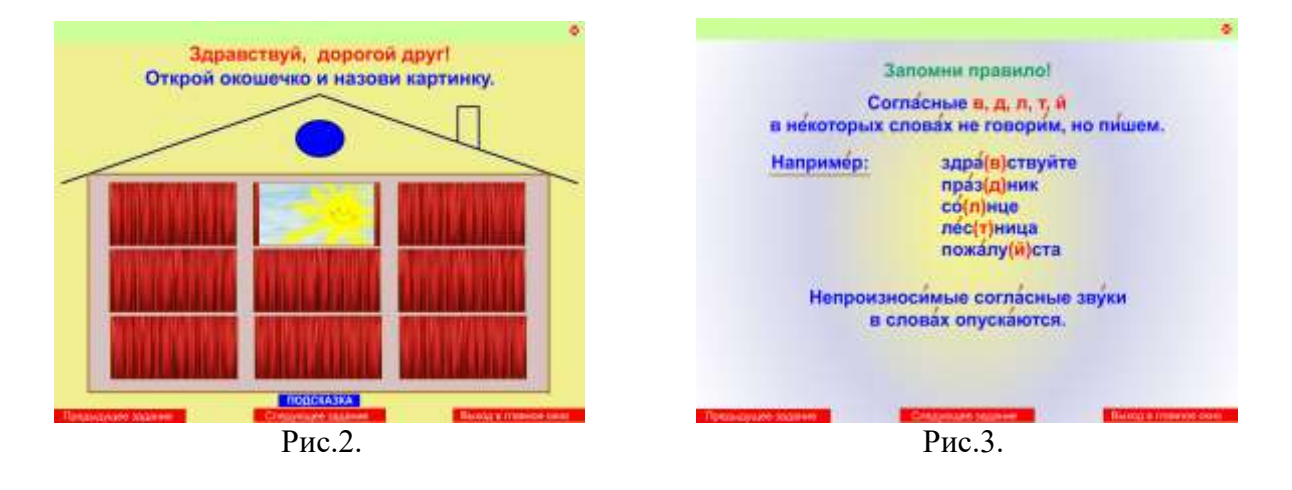

Таким образом, открывается любое из девяти красочных «окошек». За каждым из них «скрывается» предмет, который необходимо назвать. В случае затруднений, можно предложить ученику воспользоваться помощью, нажав на кнопку «Подсказка» (*блюдце, солнце, лестница, праздник, двенадцать, лётчик, сердце, тростник, наездник*). Однако лучше, если ребёнок самостоятельно назовёт картинки, это позволит учителю определить уровень сформированности умения использовать данное правило орфоэпии в самостоятельной речи.

Нажав на кнопку «Следующее задание» появляется второе задание.

**Второе задание** (рис.3). Задание: **«Запомни правило»**. Цель: знакомство со словесной формулировкой правила произношения. Задача: развивать память. Учитель обращает внимание ученика на примеры слов, приведённые на странице. Необходимо объяснить, как должны быть произнесены слова и почему именно так, затем ученик должен произнести слова в соответствии с условными обозначениями (скобками). **Не забывайте**, что **при дактилировании** данных слов непроизносимые согласные **сохраняются** (они не произносятся, но дактилируются). В том случае если ребёнок затрудняется правильно произносить и дактилировать одновременно, допускается исключать дактилирование (при условии, что ученик не будет допускать ошибок на письме). Далее ученик должен прочитать правило произношения и попробовать повторить его наизусть.

**Третье задание** (рис.4). Задание: **«Прочитай правило и запомни»»**. Цель: закрепление словесной формулировки правила произношения. Задача: развивать память, развивать умение самостоятельно приводить примеры в соответствии с правилом произношения. Сначала ученику предлагается прочитать правило произношения, попробовать повторить его наизусть, а после этого рекомендуется привести примеры к правилу самостоятельно. Слова, придуманные учеником необходимо напечатать на клавиатуре. Для этого нужно установить курсор в поле для ввода текста и щёлкнуть там левой клавишей мыши. Ученик набирает слова на клавиатуре и произносит их, а учитель – контролирует выполнение задания. Особое внимание уделяется формированию умения правильно писать и произносить слова с непроизносимыми согласными, т.е. не упускать непроизносимые согласные на письме.

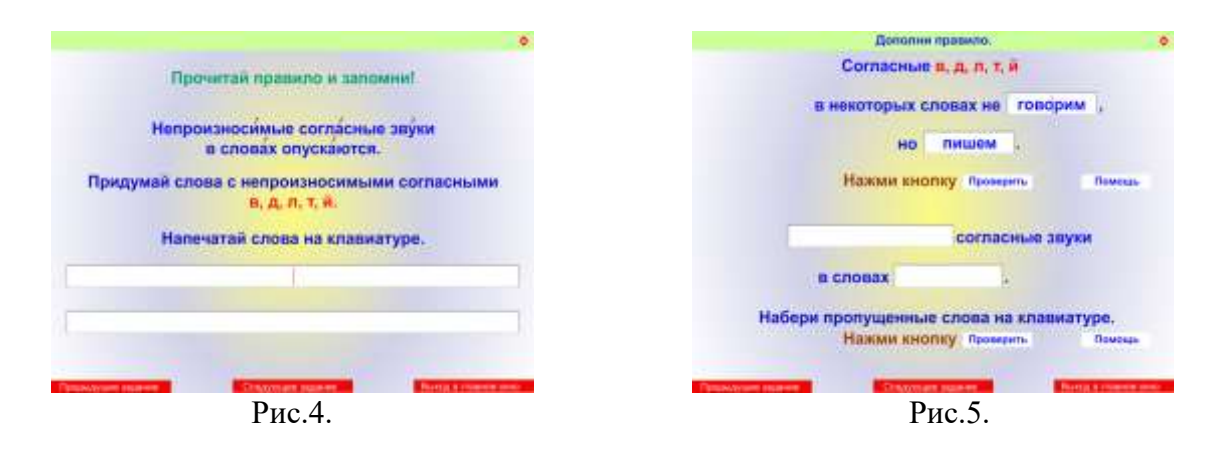

**Четвёртое задание** (рис.5). Задание **«Дополни правило»**. Цель: закрепление словесной формулировки правила произношения. Задача: развивать память, логическое мышление. Ученику предлагается вставить в правило произношения пропущенные слова. Для этого с помощью мышки нужно установить курсор в то место, где требуется дополнение, и набрать на клавиатуре недостающий материал. В случае затруднения при воспроизведении правила, можно вернуться к предыдущему заданию соответствующей клавишей или воспользоваться кнопкой «Помощь». Чтобы слова-помощники появились необходимо щёлкнуть левой клавишей мыши на кнопке «Помощь», а для того, чтобы они исчезли, достаточно только навести на эту кнопку курсор. Страничка содержит два задания, которые могут выполняться и проверять каждое в отдельности. В подтверждение правильного ответа, при нажатии на кнопке «Проверить», появляется поощрение «Молодец! Правильно!».

При нажатии на кнопку «Следующее задание» программа автоматически осуществляет выход в главное меню (рис.1).

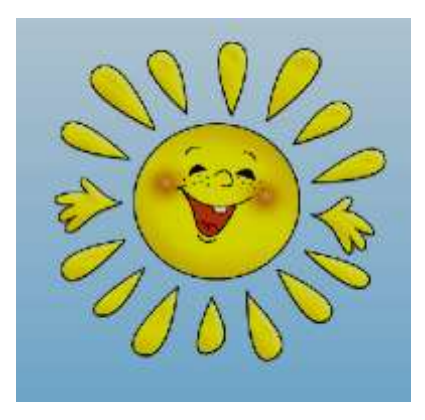

#### **«Непроизносимые согласные в словах и словосочетаниях»**

**Цель раздела:** закрепление умения воспроизводить слова и словосочетания с непроизносимыми согласными. Установка на правильное произношение необходима при выполнении любого задания из данного раздела.

 При выборе раздела «**Непроизносимые согласные в словах и словосочетаниях**» (нажав на эту кнопку) на экране появляется подменю с названием заданий, содержащихся в данном разделе (рис.6).

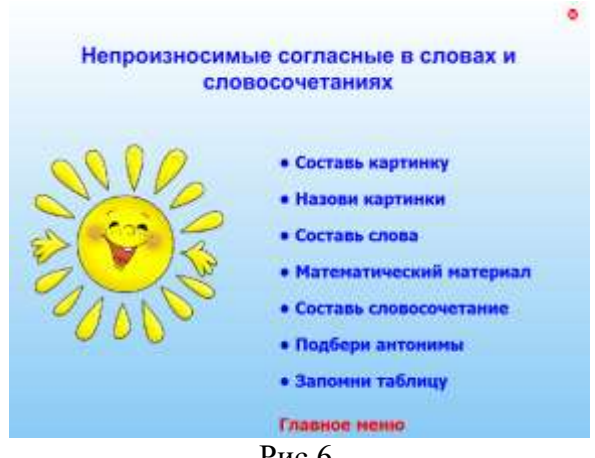

Рис.6.

 При выборе первого задания подменю раздела (нажав на названии левой клавишей мыши) открывается **первое задание** этого раздела (рис.7).

Задание: **«Составь картинку из частей. Назови картинку»** представляет собой игру-пазлы из четырёх частей и предназначено для использования с детьми начальных классов. Цель: развитие умения соблюдать правило произношения с опорой на надстрочные обозначения. Задачи: развивать логическое мышление, координированность движений при работе с мышкой. Ученику предлагается с помощью левой клавиши мышки перетащить части картинки на свои места. Как только картинка будет составлена, на экране появится слово, обозначающее этот предмет (*солнце*), поощрение «Молодец! Правильно!» и анимационная заставка в виде праздничного салюта (рис.8).

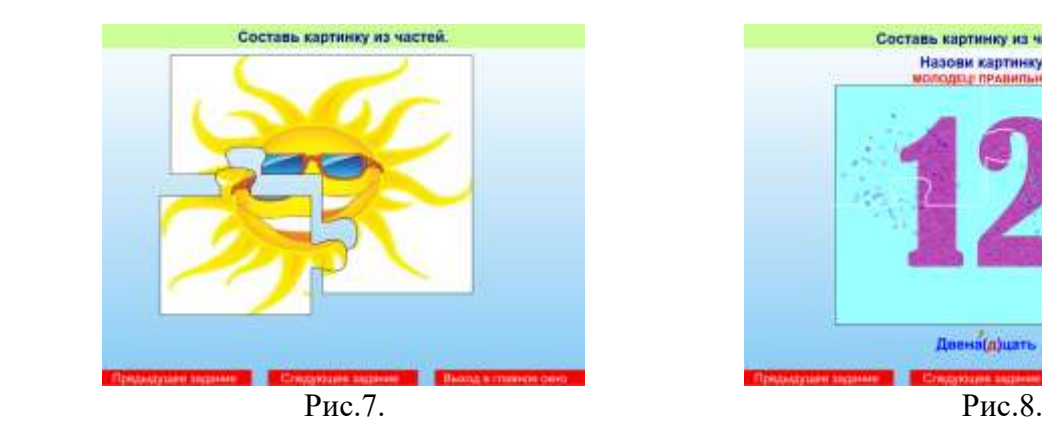

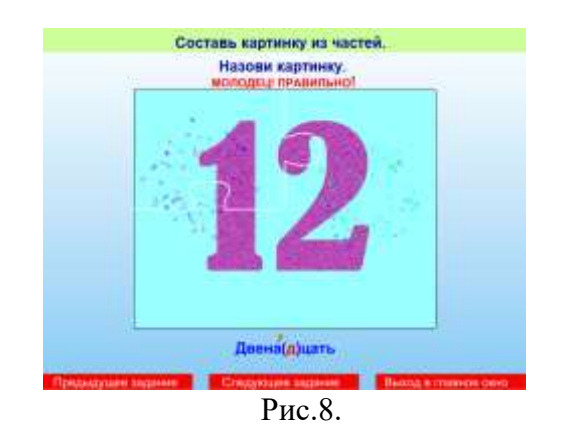

7

 **Второе, третье, четвёртое и пятое задания** выполняются аналогично первому. Меняются изображения: *блюдце, тростник, двенадцать* (рис.8)*, лётчик*. **Шестое задание** (рис.9). Задание: **«Назови картинки. Слова с непроизносимыми согласными говори правильно»**. Задание предназначено для выполнения учащимися начальных классов.

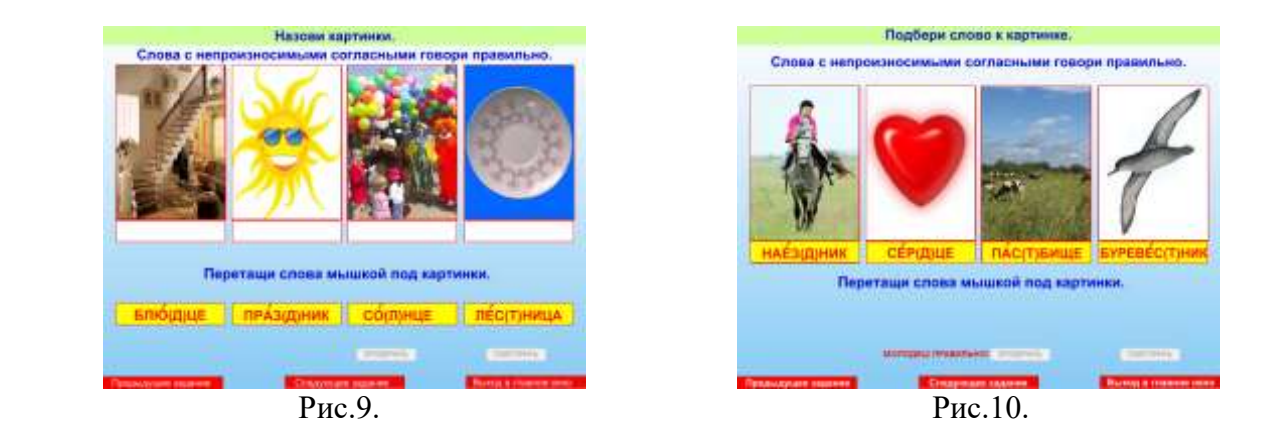

Задачи: развивать умение правильно воспроизводить слова с опорой на надстрочные знаки, обогащать и уточнять предметный словарь. Ученику необходимо перетащить слова левой клавишей мышки под соответствующие картинки. Правильность выполнения задания проверяется с помощью кнопки «Проверить» (щёлкнув по ней мышкой). Если задание выполнено без ошибок, на экране появится поощрение «Молодец! Правильно!» (рис.10), в другом случае активизируется кнопка «Повторить», с помощью которой задание можно выполнить снова.

**Седьмое задание** (рис.10) выполняются аналогично шестому. Задание предназначено для выполнения учащимися средних классов.

**Восьмое задание** (рис.11). Задание: **«Составь слово из букв. Произнеси слово правильно»**. Задачи: уточнять звукобуквенный состав слов, развивать орфоэпическую зоркость, развивать логическое мышление, внимательность.

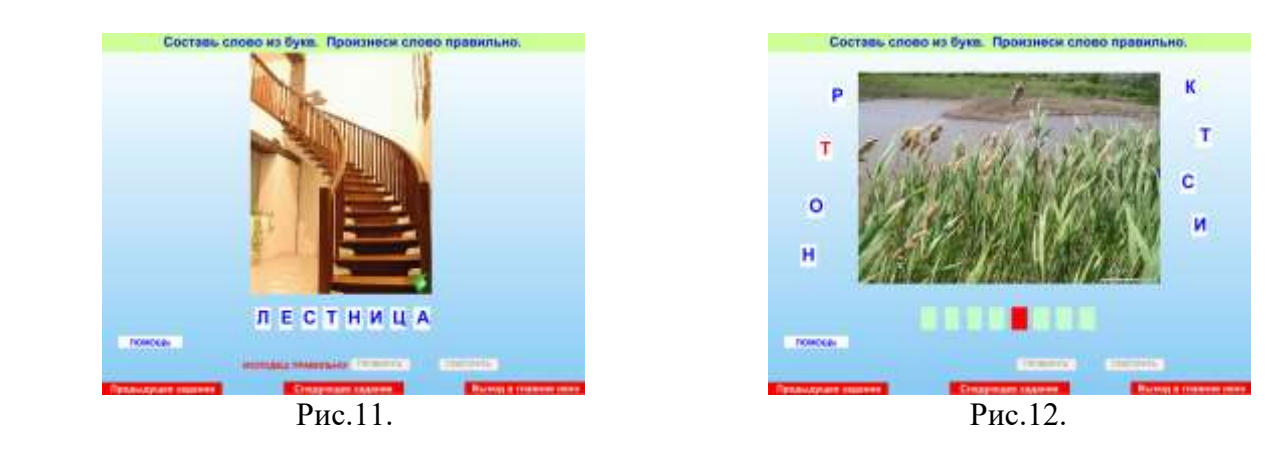

Ученику предлагается составить слово из предложенных букв с опорой на картинку. Для этого необходимо левой клавишей мыши перетащить буквы на свои места. При этом неважно как будут заполняться пустые «окошечки», последовательно или в случайном порядке (сначала первая буква, потом – последняя, после этого – четвёртая и т.п.). Нажмите кнопку «Проверить» для того, чтобы определить правильность выполненного задания, и кнопку «Повторить» в том случае, если допустили ошибку и появилась надпись «Неправильно. Попробуй ещё».

**Девятое, десятое задания** выполняются аналогично восьмому. Искомые слова: *тростник, праздник*. Необходимо обратить внимание на то, что при составлении слова *тростник* буква *Т*, выделенная красным цветом (рис.12), должна быть в красном «окошечке».

**Одиннадцатое задание** (рис.13). Задание: **«Составь слова из букв. Произнеси слова правильно»**. Задачи: обогащать словарный запас учащихся, уточнять звукобуквенный состав слов, развивать орфоэпическую зоркость, развивать логическое мышление, внимательность.

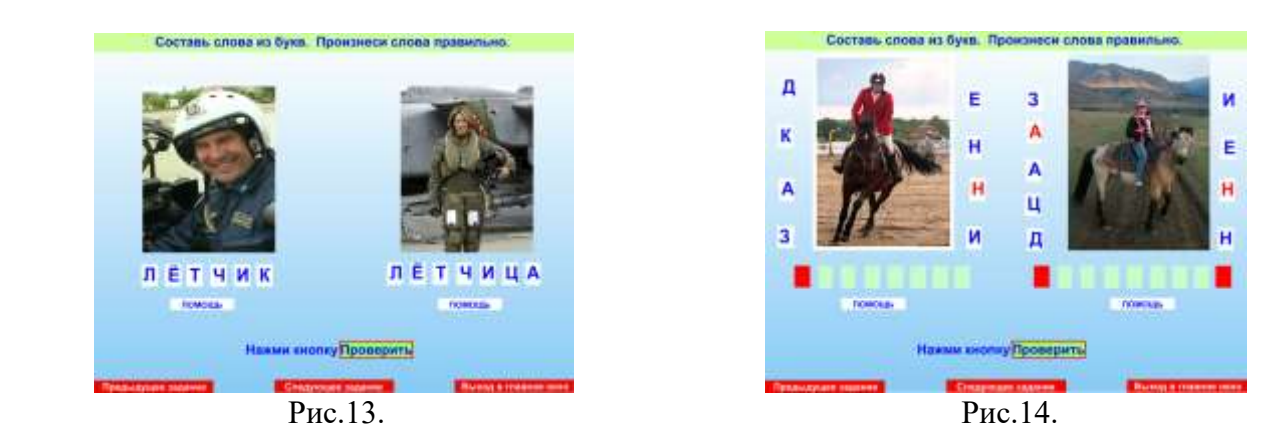

Из предложенных букв, с опорой на картинки, ученику предлагается составить пару слов. Для этого необходимо левой клавишей мыши перетащить буквы на свои места (последовательно или в случайном порядке). После этого можно обратить внимание ребёнка на способ образования имени существительного в форме женского рода от существительного мужского рода. В случае затруднений используйте кнопки «Помощь», а для проверки – кнопку «Проверить». Если задание выполнено правильно, то появится изображение с надписью «Молодец! Правильно!» (рис.15). Если была допущена ошибка, то можно всё исправить, нажав кнопку «Повторить» (рис.16).

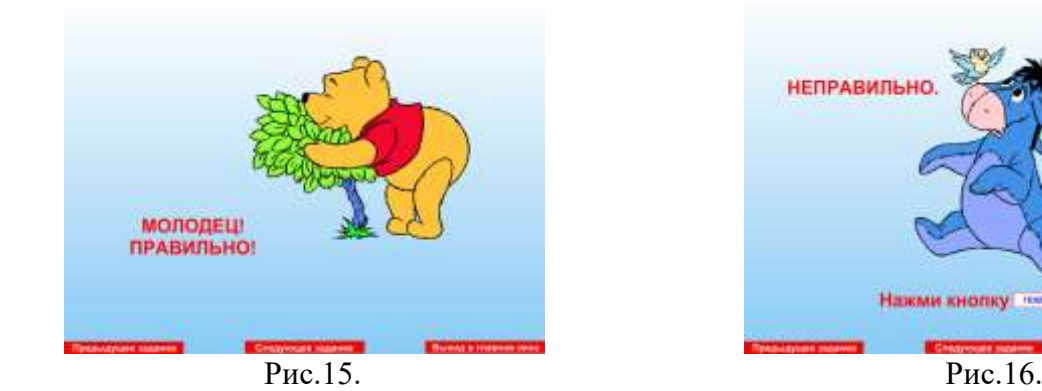

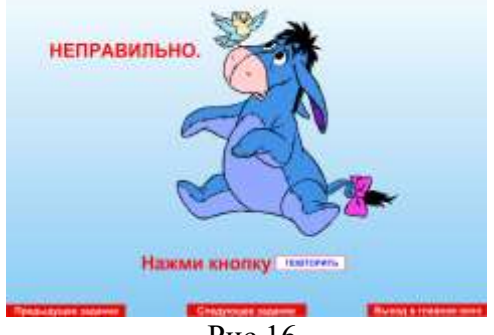

**Двенадцатое задание** (рис.14) выполняется аналогично одиннадцатому. Искомая пара слов: *наездник – наездница*. Необходимо обратить внимание на то, что при составлении слов, буквы, выделенные красным цветом, должны быть в красных «окошечках».

**Тринадцатое задание** (рис.17) включает в себя три задания. Задания: **«Выдели непроизносимые согласные в словах. Напиши числа. Поставь ударение в словах»**. Цель: закрепление умения правильно произносить слова с непроизносимыми согласными на материале имён числительных. Задачи: развивать умение самостоятельно выделять в именах числительных непроизносимые согласные, работать над ритмической структурой слов, развивать умение записывать имена числительные цифрами, развивать память.

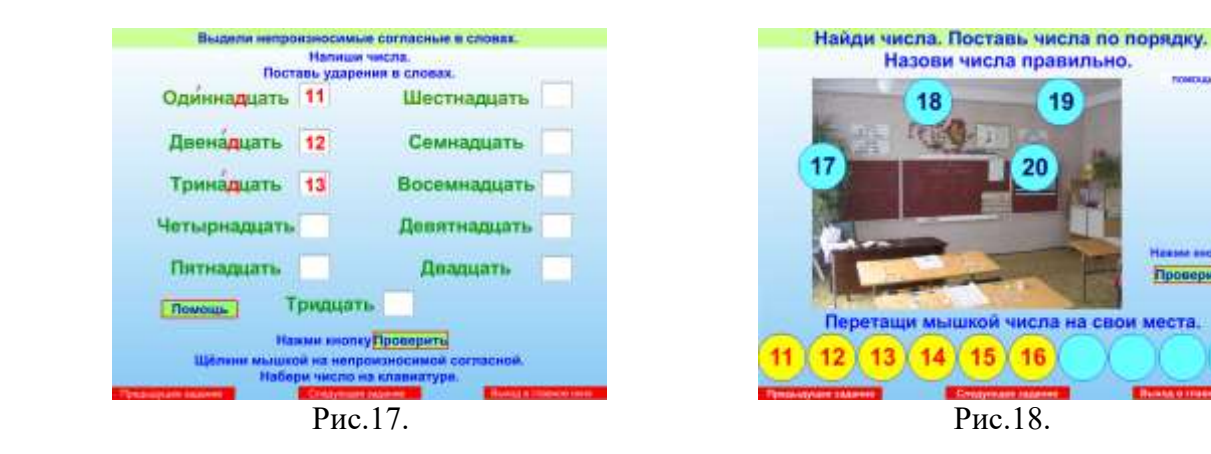

Чтобы проверка выполнения задания была осуществлена адекватно, необходимо выполнить все задания. Задания можно выполнять в любом порядке. Для того чтобы выделить правило орфоэпии, достаточно навести курсор на непроизносимую согласную и щёлкнуть левой клавишей мышки. Выделенная буква окрашивается в красный цвет. Словесное ударение так же выделяется с помощью наведения курсора и щелчка, но над ударным слогом. Чтобы записать числа, необходимо навести курсор на соответствующее поле напротив имени числительного, щёлкнуть левой клавишей мышки, а после этого набрать число на клавиатуре. При затруднении можно использовать кнопку «Помощь», а проверку осуществить, нажав на кнопку «Проверить». Кнопка «Вернуться» возвращает к полностью выполненному заданию. Предусмотрена возможность выполнить задание повторно с помощью кнопки «Повторить».

**Четырнадцатое задание** (рис.18). Задание: **«Найди числа. Поставь числа по порядку. Назови числа правильно»**. Цель: закрепление умения правильно произносить имена числительные второго десятка без опоры на печатное слово. Задачи: закреплять знание порядкового счёта (прямого и обратного), развивать логическое мышление, внимательность. Задание предназначено для учащихся первого класса. Ученику предлагается восстановить ряд чисел второго десятка, перетащив числа на свои места. Порядок заполнения числового ряда может быть как последовательным, так и случайным. Возможны варианты заданий: «считай от 12 до 16», «считай от 20 до 17», «поставь правильно число 15», «найди число, в

Проверита

котором 1 десяток и 8 единиц», «назови самое большое (маленькое) число» и т.п. Для исправления ошибок в произношении имён числительных можно использовать кнопку «Помощь». Проверить выполнение задания можно только при полностью восстановленном числовом ряде. В том случае если задание будет выполнено частично (рис.17), то, нажав на кнопку «Проверить», вы увидите заставку «Неправильно» и предложение «Повторить».

**Пятнадцатое задание** (рис.19). Задание: **«Назови «соседей» числа. Название чисел произноси правильно»**. Цель: закрепление умения правильно произносить имена числительные без опоры на печатное слово. Задачи: закреплять знание порядкового счёта, закреплять умение называть предшествующее и последующее число, развивать логическое мышление.

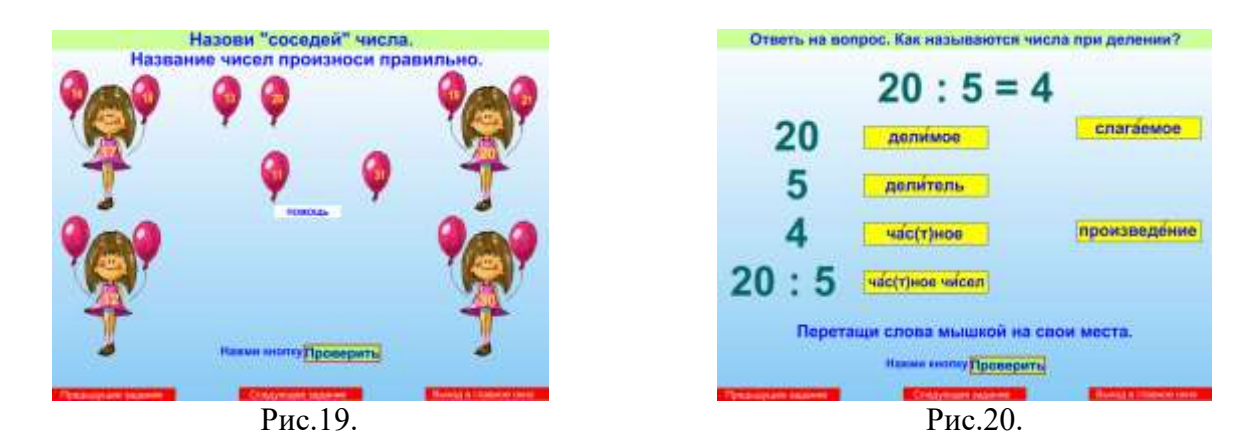

При выполнении задания ученику необходимо назвать предшествующее и последующее число предложенных чисел (12, 17, 20, 30). «Соседей» чисел нужно перетащить на свои места с помощью левой клавиши компьютерной мышки. Для исправления ошибок в произношении имён числительных можно использовать кнопку «Помощь». Чтобы проверка выполнения задания была осуществлена адекватно, необходимо выполнить задание полностью.

**Шестнадцатое задание** (рис.20). Задание: **«Ответь на вопрос: «Как называются числа при делении?»»**. Цель: закрепление правильного произношения терминологической лексики с уроков математики по теме «Деление». Задачи: тренировать в воспроизведении математических терминов, используемых при делении чисел, развивать связную речь. Ученику предлагается сначала самостоятельно ответить на вопрос, а потом подтвердить свои слова материалом задания. Для этого достаточно перетащить математические термины на свои места напротив соответствующего числа (или чисел). Нажмите кнопку «Проверить» для проверки выполненного задания.

**Семнадцатое задание** (рис.21). Задание: **«Составь словосочетания. Слова с непроизносимыми согласными произноси правильно»**. Задачи: закреплять умение составлять словосочетания, обогащать словарь учащихся, развивать речевое дыхание при воспроизведении словосочетаний на одном выдохе, развивать логическое мышление. Сначала необходимо познакомить ученика с

предложенными именами прилагательными. Для этого нужно их прочитать, соблюдая словесное ударение и правило орфоэпии с опорой на условные обозначения. Затем ученику предлагается подобрать к каждому имени существительному соответствующее прилагательное. При этом учитель может помогать наводящими вопросами: «Подумай, осень *какая?*; поэт *какой?*; небо *какое?*». После этого ученик должен прочитать полученное словосочетание слитно, на одном выдохе с соблюдением словесного ударения и норм орфоэпии. При выполнении задания будут составлены следующие словосочетания: *поздняя осень, радостное настроение, ненастная погода, известный поэт, звёздное небо, яростная атака*. Чтобы проверка выполнения задания была осуществлена адекватно, необходимо выполнить задание полностью.

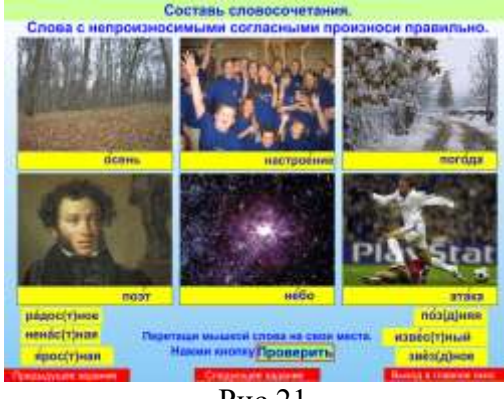

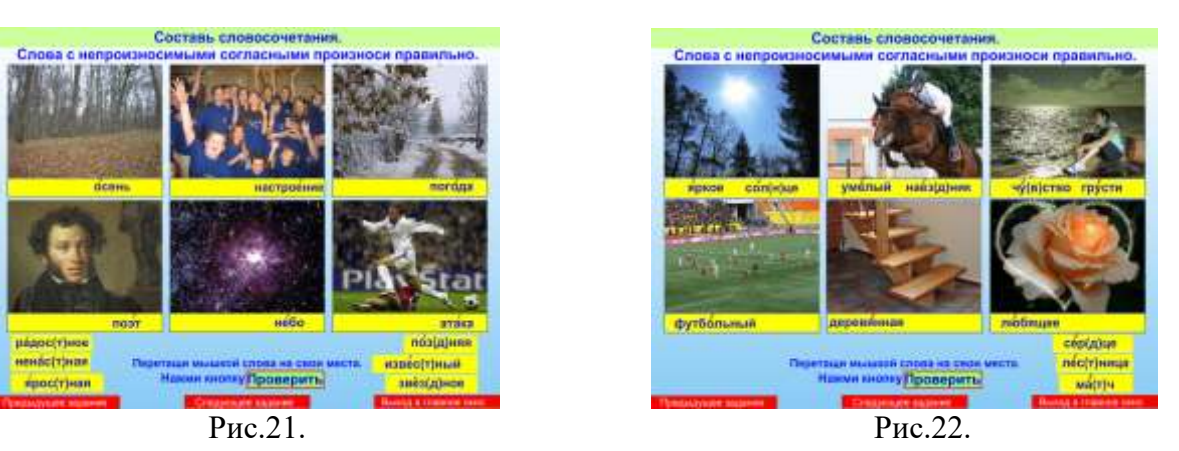

**Восемнадцатое задание** (рис.22) по выполнению аналогично семнадцатому. Только в данном случае слова с непроизносимыми согласными звуками являются именами существительными. Готовые словосочетания: *яркое солнце, умелый наездник, чувство грусти, футбольный матч, деревянная лестница, любящее сердце*.

 **Девятнадцатое задание** (рис.23). Задание: **«Составь словосочетания. Вспомни, как называются эти слова?»**. Задачи: закреплять знания учащихся об однокоренных словах, о признаках однокоренных слов, обогащать словарный запас учащихся, развивать логическое мышление.

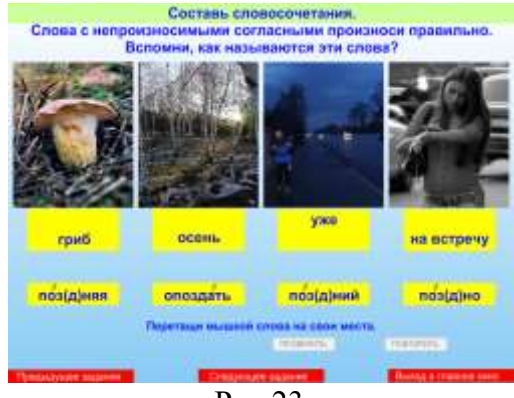

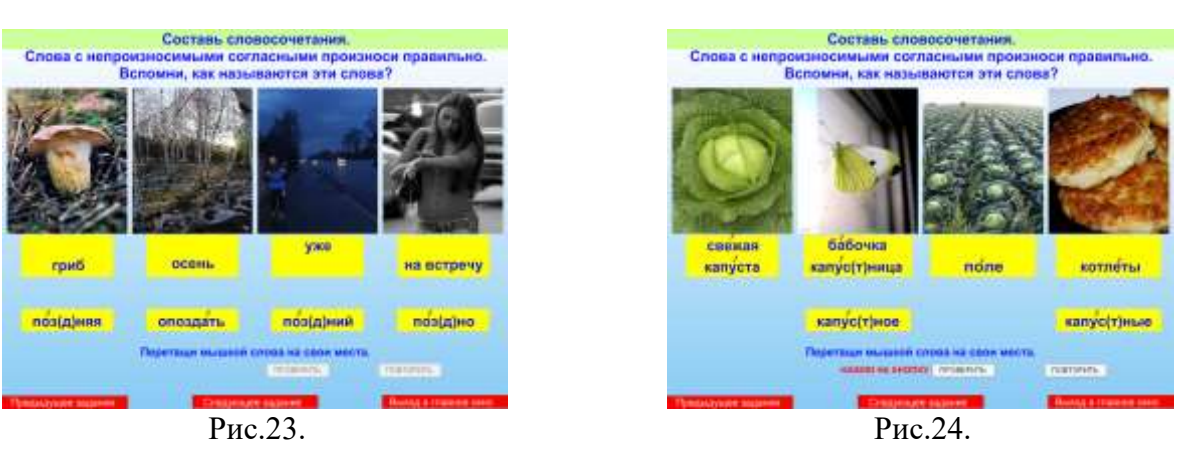

При выполнении задания целесообразно начать со знакомства с однокоренными словами, отработать их правильное произношение. В ходе работы над однокоренными словами возможно использование таких вопросов и заданий как:

- *- Какая общая часть у этих слов?*
- *- Назови общий корень слов.*
- *- Какой частью речи выражено слово …?*
- *- Определи часть речи слова …*
- *- Объясни лексическое значения слова …*
- *- Прочитай однокоренные слова с непроизносимыми согласными.*
- *- Придумай однокоренное слово к слову …*

Далее следует приступить к составлению словосочетаний. Для этого необходимо каждое слово из ряда однокоренных слов перетащить левой клавишей мышки под соответствующую картинку. При этом учитель может помогать наводящими вопросами. При выполнении задания будут составлены следующие словосочетания: *поздний гриб, поздняя осень, уже поздно, опоздать на встречу.*  Чтобы проверить, правильно ли выполнено задание, необходимо щёлкнуть кнопку «Проверить». В случае затруднений, предусмотрена возможность повторного выполнения задания.

**Двадцатое задание** (рис.24) по выполнению аналогично девятнадцатому. Готовые словосочетания: *свежая капуста, бабочка капустница, капустное поле, капустные котлеты*.

**Двадцать первое задание** (рис.25) предназначено для работы с учащимися средних классов. Задание: **«Подбери слова-антонимы»**. Задачи: закреплять умение подбирать к заданному слову слова противоположные по лексическому значению, обогащать словарный запас учащихся, развивать память, наблюдательность.

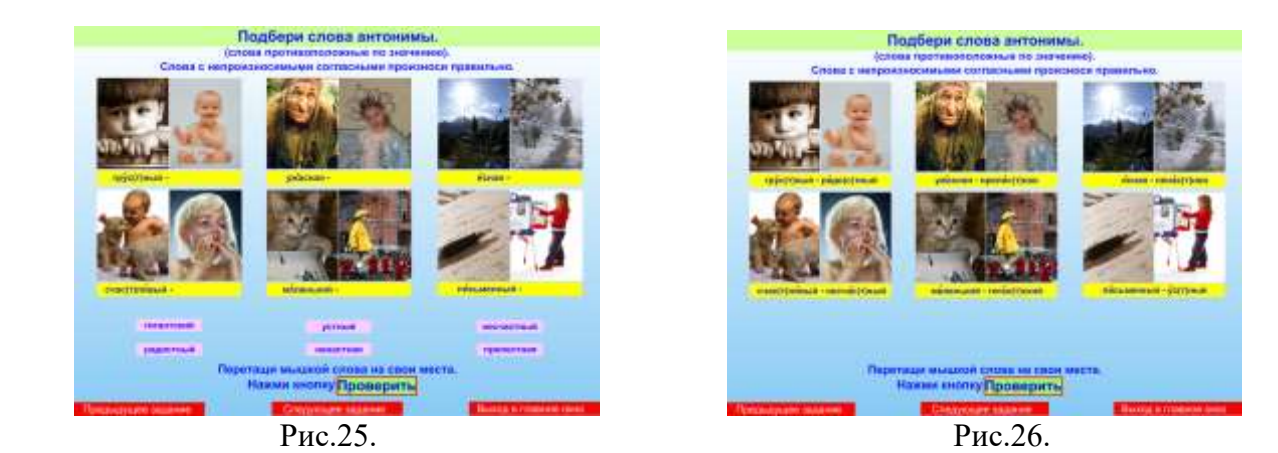

В этом задании на первоначальном этапе слова с непроизносимыми согласными предложены без условных обозначений (скобок), поэтому ученик должен самостоятельно прочитать их правильно. Перед этим учитель обязательно должен дать установку: «Слова с непроизносимыми согласными произноси правильно». Далее учитель контролирует произношение ребёнка и в случае необходимости даёт правильный образец для подражания. По мере необходимости проводится словарно-лексическая работа по уточнению значения предложенных слов. После предварительной работы ученику предлагается подобрать к словам под картинками соответствующие антонимы. Для этого словаантонимы нужно перетащить левой клавишей мышки на свои места. Готовые пары слов нужно прочитать внятно, с соблюдением словесного ударения и норм орфоэпии. Искомые пары слов: *грустный – радостный, ужасная – прелестная, ясная – ненастная, счастливый – несчастный, маленький – гигантский, письменный – устный* (рис.26). Чтобы проверка выполнения задания была осуществлена адекватно, необходимо выполнить задание полностью.

**Двадцать второе задание** (рис.27) предназначено для работы с учащимися средних классов. Задание: **«Заполни пропуски в таблице»**. Задачи: закреплять умение образовывать однокоренные слова по вопросу, обогащать словарный запас учащихся, уточнять понятия *«столбик, строка»*, развивать память, наблюдательность. Каждая строка содержит ряд однокоренных слов. Начать работу можно с любого слова. Для этого достаточно щёлкнуть левой клавишей мышки на любой графе. Далее от исходного слова нужно образовать новое по вопросу. Ученик сначала называет свой вариант образованного слова, и только потом открывает соответствующую графу. Таким образом осуществляется проверка догадки ученика. Кнопка «Повторить» сразу закрывает все открытые графы. Порядок работы может сопровождаться следующим диалогом (рис.27):

*- Найди слово. Первая строка, первый столбик.*

- *- Я нашёл слово праздник*
- *- На какой вопрос отвечает слово?*
- *- Слово отвечает на вопрос что.*
- *- Определи часть речи.*
- *- Это имя существительное.*
- *- Образуй слово, которое отвечает на вопрос «какое?».*
- *- Какое? – праздничное.*
- *- Образуй слово, которое отвечает на вопрос «что делать?».*
- *- Что делать? – праздновать.*

Количество выбранного для отработки речевого материала зависит от цели и задач конкретного занятия (рис.28).

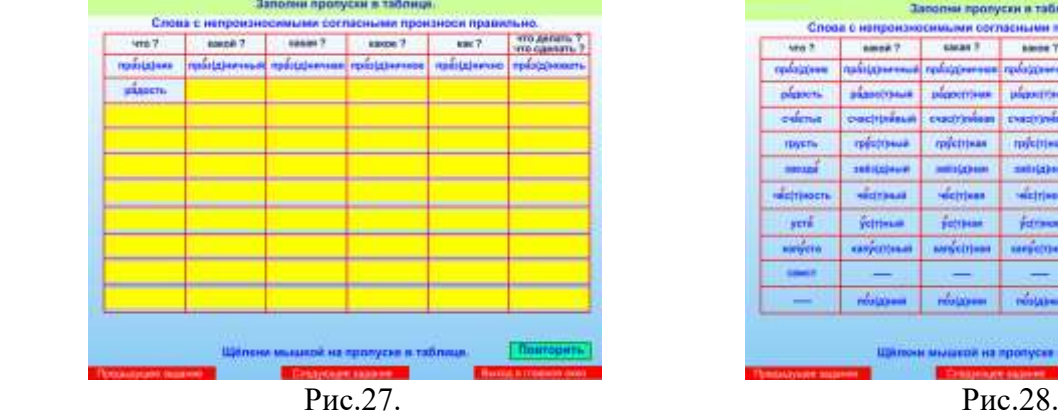

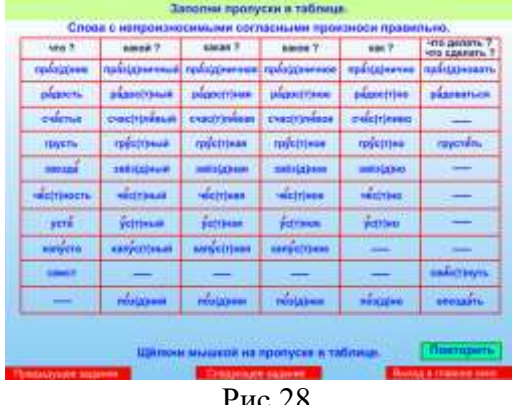

## **«Непроизносимые согласные во фразах»**

**Цель раздела:** закрепление умения правильно воспроизводить слова с непроизносимыми согласными во фразах. Установка на правильное произношение необходима при выполнении любого задания из данного раздела. Учитель контролирует правильное произношение, а ученик – воспроизводит речевой материал с соблюдением норм орфоэпии и объясняет свой выбор.

 При выборе раздела «**Непроизносимые согласные во фразах**» (нажав на эту кнопку) на экране появляется подменю с названием заданий, содержащихся в данном разделе (рис.29).

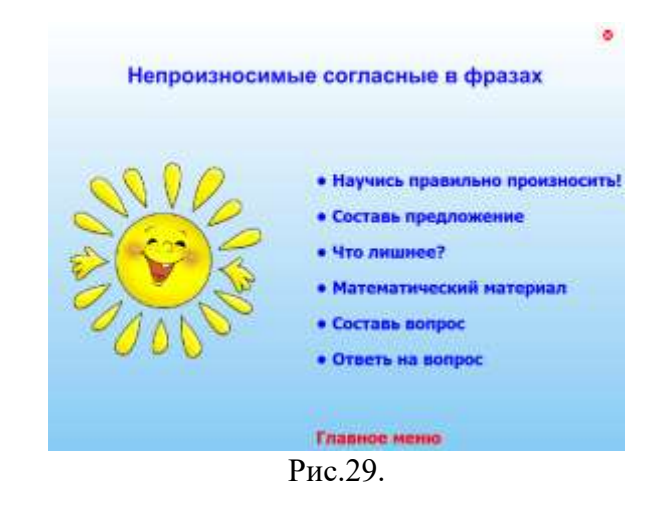

При выборе первого задания подменю раздела (нажав на названии левой клавишей мыши) открывается **первое задание** этого раздела (рис.30). Задание: **«Правильно произноси слово «Здравствуйте». Поздоровайся»**. Задачи: закреплять правильное произношение слова *здравствуйте* во фразе, развивать логическое мышление и смысловую догадку, воспитывать уважительное отношение к окружающим.

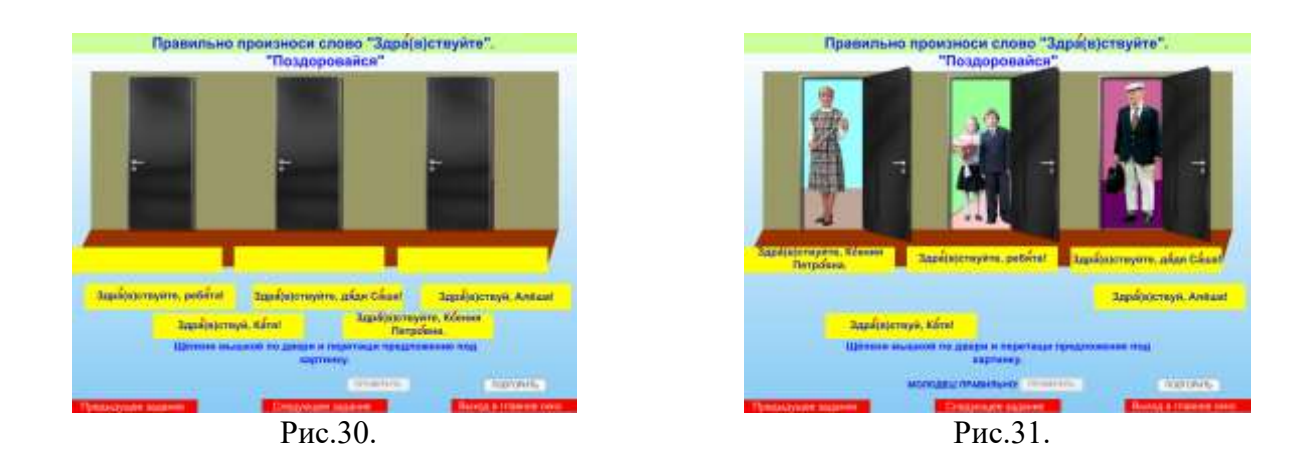

На экране перед учеником три закрытые двери, за которыми находятся «гости». Ниже расположены варианты приветствий, которые ученик должен под контролем учителя прочитать правильно. Далее учитель предлагает ребёнку

выбрать любую дверь и открыть её щелчком левой клавиши мыши. В соответствии с тем, кто за дверью, нужно выбрать приветствие и перетащить его мышкой под картинку. В том случае, если задание выполнено правильно, после нажатия кнопки «Проверить» появится поощрение «Молодец! Правильно!» (рис.31). Если ученик ошибся, появится надпись «Неправильно, попробуй ещё» и активизируется кнопка «Повторить».

**Второе задание** по выполнению аналогично первому. Выполнение данного задания позволяет закреплять правильное произношение слова **«Здравствуй»**, а так же даёт возможность обыграть те ситуации, при которых используется это слово.

**Третье задание** (рис.32). Задание: **«Правильно произноси слово «сейчас». Ответь на вопрос»**. Задачи: тренировать учащихся в правильном воспроизведении слова *сейчас*, закреплять правильное произношение слова *сейчас* во фразе, развивать умение отвечать на вопросы, развивать умение соотносить время года на картинке и за окном. Ученику предлагается сначала прочитать данные предложения с соблюдением правила произношения, а потом перетащить их с помощью левой клавиши мышки под соответствующие картинки. Заканчивая работу по данной странице, рекомендуется задать ребёнку вопрос **«Какое сейчас время года?»**, а после этого осуществить проверку кнопкой «Проверить».

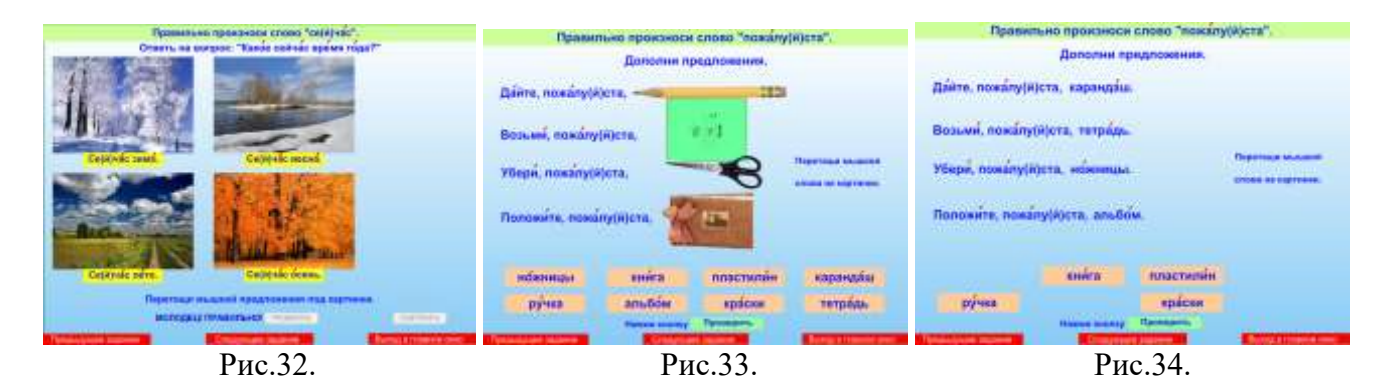

**Четвёртое задание** предназначено для работы с учащимися 1 класса (рис.33). Задание: **«Правильно произноси слово «пожалуйста». Дополни предложения»**. Задачи: тренировать учащихся в правильном воспроизведении слова *пожалуйста*, закреплять правильное произношение слова *пожалуйста* во фразе, закреплять умение правильно воспроизводить речевой материал, связанный с организацией занятий на материале поручений, развивать память. Ученику необходимо закончить начатую фразу, заменив картинку словом. Для этого достаточно перетащить название предмета на соответствующую картинку. Готовые предложения: *Дайте, пожалуйста, карандаш. Возьми, пожалуйста, тетрадь. Убери, пожалуйста, ножницы. Положите, пожалуйста, альбом.* Чтобы проверка выполнения задания была осуществлена адекватно, необходимо выполнить задание полностью (рис.34).

**Пятое задание** (рис.35). Задание: **«Правильно произноси слово «чувствует». Прочитай предложения»**. Задачи: тренировать учащихся в правильном воспроизведении слова *чувствует*, закреплять правильное произношение слова *чувствует* во фразе, развивать умение использовать фразы разговорно-обиходного характера в соответствующих ситуациях, развивать логическое мышление. Учитель предлагает ученику прочитать предложение и перетащить его под соответствующую картинку. Выполнив задание, ребёнок может проверить качество выполнения, нажав на кнопку «Проверить».

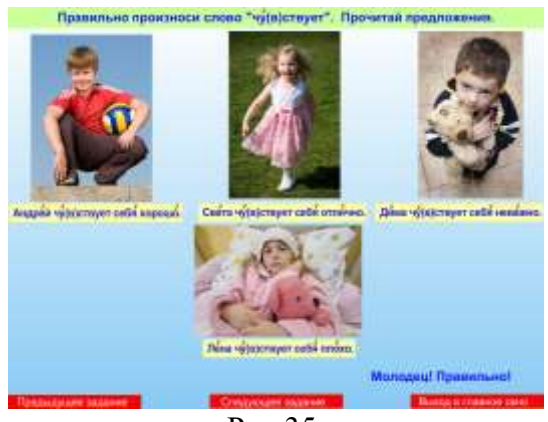

Рис.35.

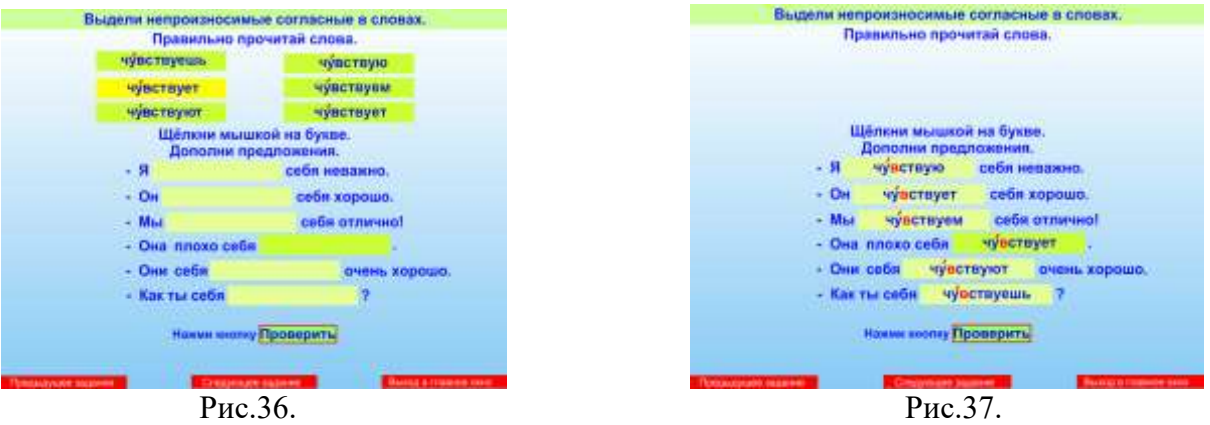

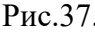

**Шестое задание** предназначено для учащихся 3 – 4 классов и тематически связано с предыдущим заданием (рис.36). Задание: **«Выдели непроизносимые согласные в словах. Правильно прочитай слова. Дополни предложения»**. Задачи: тренировать учащихся в правильном воспроизведении форм слова *чувствовать*, закреплять правильное произношение слов во фразе, развивать орфоэпическую зоркость, работать над формированием грамматического строя речи, развивать умение использовать фразы разговорно-обиходного характера в соответствующих ситуациях. Страничка содержит два задания, которые следует выполнять последовательно. Сначала необходимо выделить непроизносимые согласные в словах, щёлкнув на них мышкой. Если буква выбрана правильно, то она окрасится в красный цвет. После этого ученику предлагается закончить фразы разговорно-обиходного характера предложенными формами слова *чувствовать*. Для этого достаточно перетащить мышкой слова на соответствующие места во фразах. Проверка осуществляется после полного выполнения задания (рис.37).

**Седьмое задание** (рис.38). Задание: **«Составь предложение»**. Задачи: развивать умение составлять предложения с опорой на картинку и словарь, развивать умение работать с деформированным предложением, развивать логическое мышление и смысловую догадку. Ученику предлагается составить предложение по картинке, перетаскивая левой клавишей мышки слова на свои места и прочитать его с соблюдением норм орфоэпии. Начинать выполнение этого задания рекомендуется с напоминания о том, что предложение начинается с заглавной (большой) буквы и заканчивается точкой. Нажмите кнопку «Проверить», чтобы оценить свою работу и нажмите кнопку «Повторить», если допустили ошибку. Предполагаемое предложение: *«Ярко светит солнце.»*.

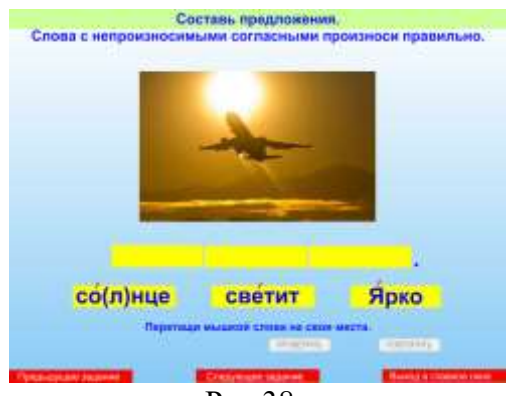

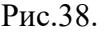

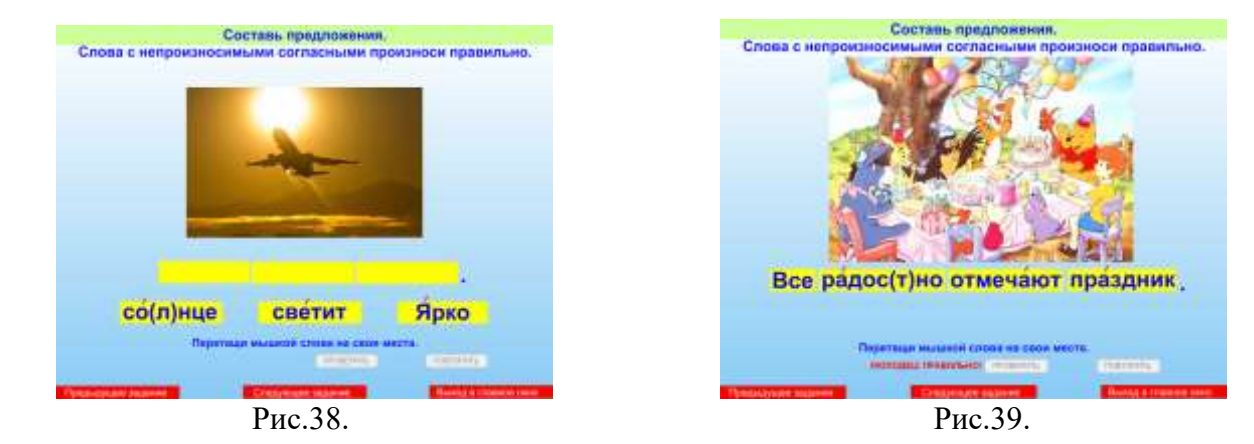

**Восьмое – семнадцатое задания** по выполнению аналогичны первому. Предполагаемые предложения:

- *Наступила поздняя осень.*
- *Блюдце упало и разбилось.*
- *На второй этаж ведёт деревянная лестница.*
- *Капустница – это прелестная белая бабочка.*
- *Поздно вечером мы возвращались домой.*
- *Тростник наклонился к воде.*
- *Утреннее солнце осветило окрестности.*
- *Пастух гонит стадо на пастбище.*
- *В воздухе чувствовался запах гари.*
- *Все радостно отмечают праздник.* (рис.39)

 **Восемнадцатое задание** (рис.40). Задание: **«Посмотри на картинки. Что лишнее? Почему?»**. Задачи: закреплять и уточнять словарь по теме «Праздники», закреплять умение обобщать группы понятий, выделять лишнее, развивать логическое мышление. Учитель предлагает ученику посмотреть на картинки и проанализировать, что на них изображено. Это поможет ответить на вопрос: «Что лишнее? Почему?» Ученик должен найти лишнее понятие, объяснить свой выбор и нажать на нём левой клавишей мышки (лишний предмет при этом окрасится в красный цвет). При затруднении ученик может воспользоваться подсказкой, нажав на кнопку «Помощь», которая содержит объяснение: «День Знаний, Новый год, День Победы – это праздники, а солнце –

это не праздник» (рис.41). После правильно выполненного задания, на экране появится поощрение «Молодец! Правильно!».

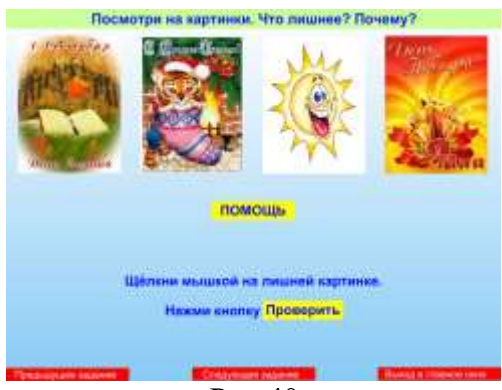

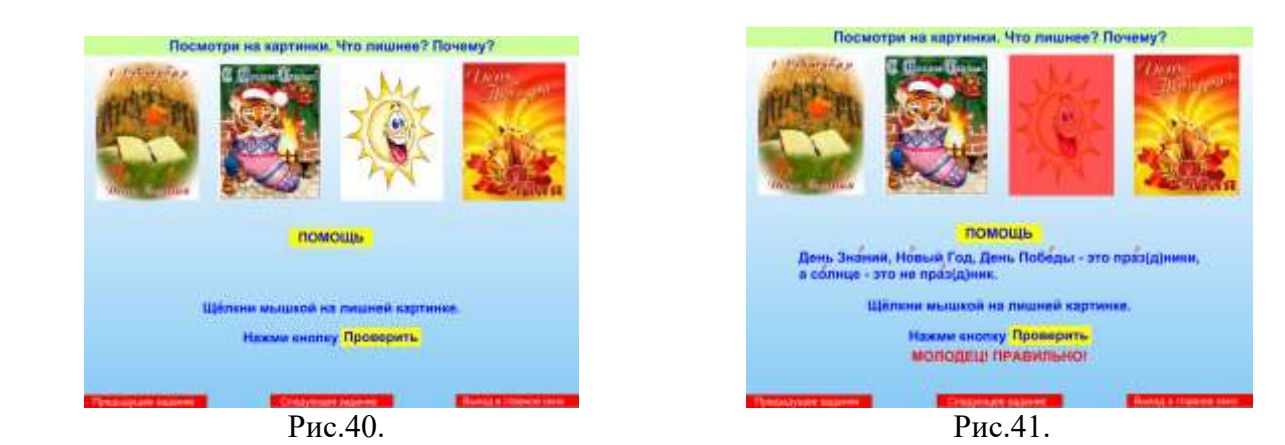

**Девятнадцатое задание** предназначено для работы с учащимися 1 – 2 классов (рис.42). Задание: **«Реши примеры. Названия чисел произноси правильно»**. Задачи: закреплять умение правильно произносить имена числительные без опоры на условные обозначения (скобки), тренировать в правильном воспроизведении имён числительных с непроизносимыми согласными на материале примеров, развивать навыки устного счёта при решении примеров на сложение и вычитание, развивать память. При выполнении данного задания, сначала необходимо выбрать любой пример (самостоятельно или по заданию учителя) и щёлкнуть на нём левой клавишей мышки, потом выбрать ответ из предложенных ниже чисел и тоже щёлкнуть на нём. В случае правильного выбора число выделится в форме конфеты. Других вариантов проверки или помощи данным заданием не предусмотрено. Важно, чтобы ученик внятно, с соблюдением словесного ударения и орфоэпических норм произнёс пример полностью. Учитель контролирует устный ответ ученика.

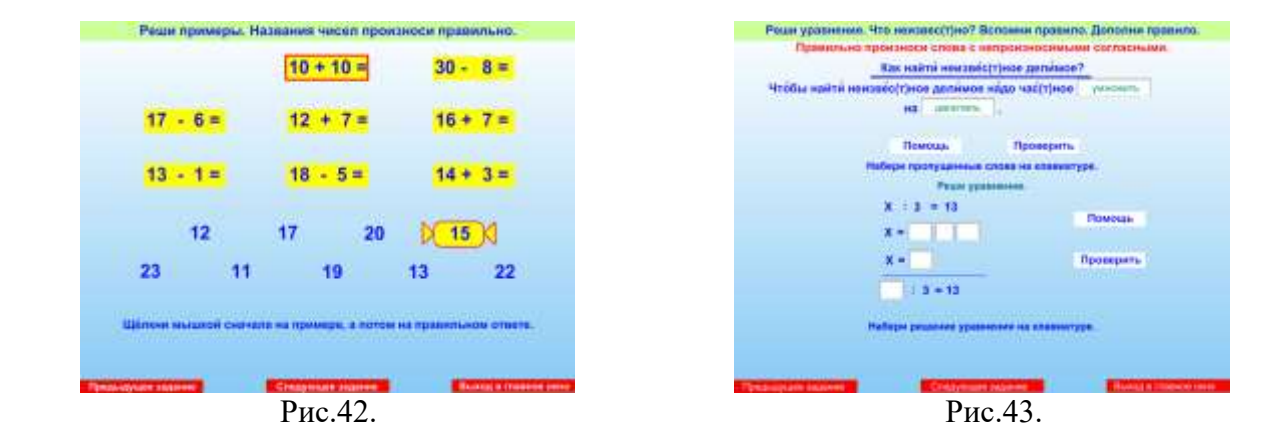

 **Двадцатое задание** предназначено для работы с учащимися 3 – 4 классов (рис.43). Задание: **«Реши уравнение. Дополни правило»**. Цель: закрепление правильного произношения терминологической лексики с уроков математики по теме «Деление». Задачи: тренировать в воспроизведении математических терминов, используемых при делении чисел, развивать умение решать уравнения, развивать логическое мышление, развивать память. Страница содержит два задания, каждое из которых может оцениваться отдельно. Поэтому сначала надо

выяснить «Что неизвестно в уравнении? Какое правило необходимо вспомнить для решения этого уравнения?». Для того чтобы дополнить текст правила, необходимо установить курсор в поле для ввода текста, щёлкнуть там мышкой, а после этого набрать на клавиатуре недостающие понятия. Уже на этом этапе появляется возможность проверить правильность выполненного задания с помощью кнопки «Проверить» и по необходимости повторить его с помощью кнопки «Повторить». После этого ученику предлагается решить уравнение, впечатав недостающие символы в клеточки. Вместо знака умножения используется русская буква *х*. В случае затруднений ученик может использовать «Помощь». Проверка осуществляется аналогично проверке первой части задания.

**Двадцать первое задание** выполняется аналогично двадцатому. Искомая величина – делитель.

**Двадцать второе задание** предназначено для учащихся начальных классов (рис.44). Задание: **«Составь вопрос по картинкам»**. Задачи: закреплять и уточнять словарь по теме «Праздники», закреплять умение формулировать вопросительное предложение, развивать операции анализа и синтеза, развивать логическое мышление.

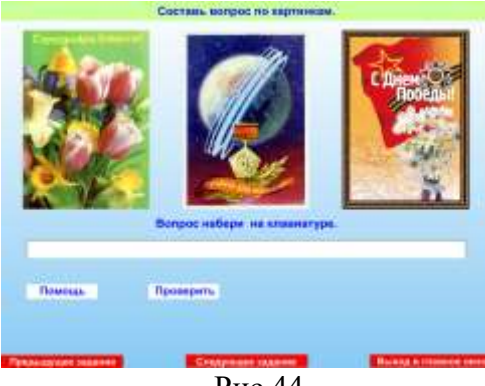

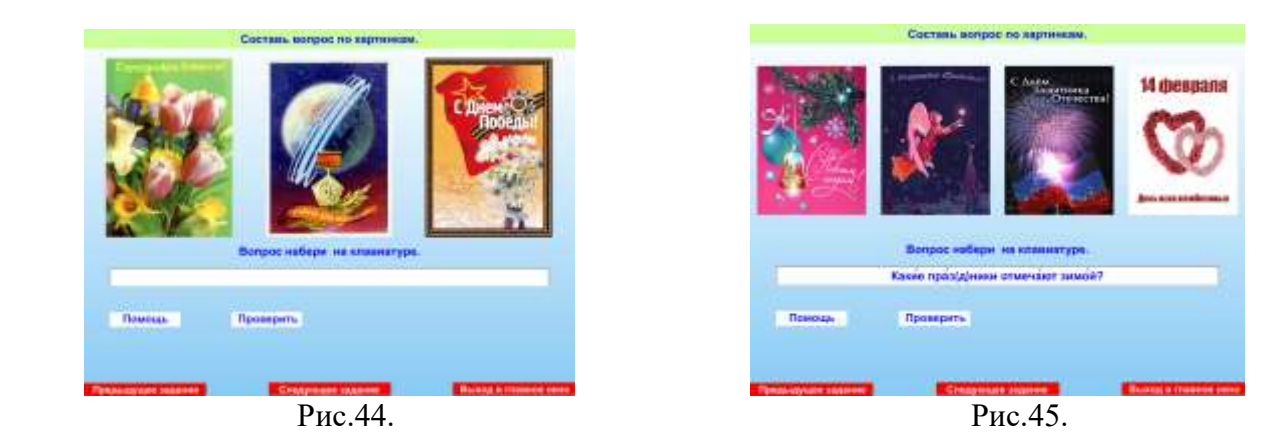

Для того чтобы выполнить задание необходимо проанализировать изображения на картинках и сделать вывод о том, что все эти праздники отмечаются весной (Женский день – в марте, День космонавтики – в апреле, День Победы – в мае). Следовательно, вопрос можно сформулировать так: «Какие праздники отмечают весной?». Для того чтобы создать вопрос, достаточно установить курсор в поле для ввода текста и щёлкнуть мышкой, а после этого набрать текст на клавиатуре. Если выполнение задания затруднительно, можно использовать кнопку «Помощь». Оценка выполнения задания осуществляется с помощью кнопки «Проверить». Если вы ошиблись, повторите задание с помощью кнопки «Повторить». Ученик должен уметь сформулировать вопрос и ответить на него. Учитель – контролирует произносительную сторону устной речи ученика.

**Двадцать третье задание** предназначено для учащихся средних классов (рис.45) и по выполнению аналогично предыдущему. Предполагаемый вопрос: *«Какие праздники отмечают зимой?»*.

**Двадцать четвёртое задание** предназначено для учащихся средних классов (рис.46). Задание: **«Ответь на вопрос»**. Задачи: закреплять и уточнять произношение речевого материала с уроков чтения, уточнять и обогащать словарь по теме «Устное народное творчество», развивать умение формулировать ответную фразу, воспитывать патриотические чувства. Учитель предлагает ученику ответить на вопрос «Какие виды устного народного творчества ты знаешь?» с опорой на предложенный ниже речевой материал. Ученик должен выбрать только те произведения, которые являются правильным ответом, и щёлкнуть на них мышкой (при этом слова окрашиваются красным цветом). Если ученик правильно делает выбор, то при нажатии кнопки «Проверить», появится обобщающая фраза, которую необходимо правильно прочитать. В том случае если была допущена ошибка, то появится надпись «Неправильно» и предложение повторить.

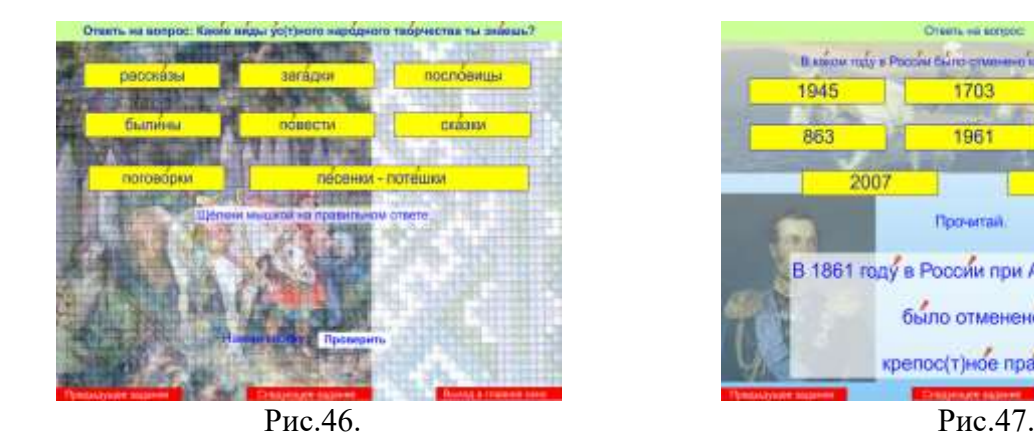

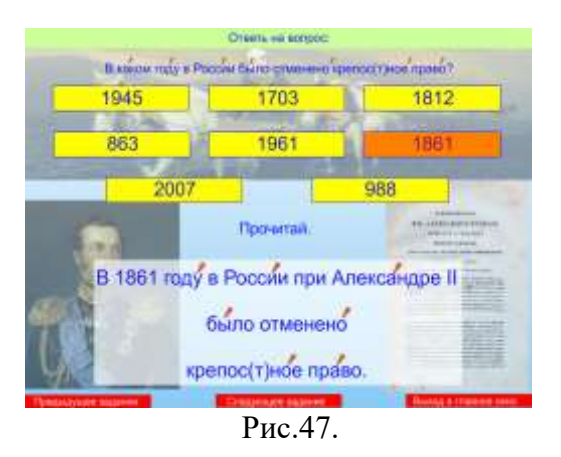

**Двадцать пятое задание** предназначено для учащихся средних классов (рис.47). Задание: **«Ответь на вопрос»**. Задачи: закреплять и уточнять произношение речевого материала с уроков истории, уточнять и обогащать словарь по теме «История России», развивать логическое мышление и память воспитывать патриотические чувства. Учитель предлагает ученику ответить на вопрос «В каком году в России было отменено крепостное право?» с опорой на предложенный ниже даты. Ученик должен выбрать единственно правильный ответ *(1861 год)* и щёлкнуть на нём мышкой (при этом выбранный год окрашивается красным цветом). Проверка выполнения аналогична проверке в предыдущем задании.

При нажатии на кнопку «Следующее задание» программа автоматически осуществляет выход в главное меню (рис.1).

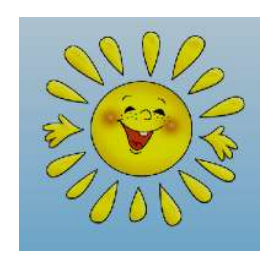

#### **«Непроизносимые согласные в тексте»**

**Цель раздела:** закрепление умения правильно воспроизводить слова с непроизносимыми согласными в тексте. Установка на правильное произношение необходима при выполнении любого задания из данного раздела. Учитель контролирует правильное произношение, а ученик – воспроизводит речевой материал с соблюдением норм орфоэпии и объясняет свой выбор.

 При выборе раздела «**Непроизносимые согласные в тексте**» (нажав на эту кнопку) на экране появляется подменю с названием заданий, содержащихся в данном разделе (рис.48).

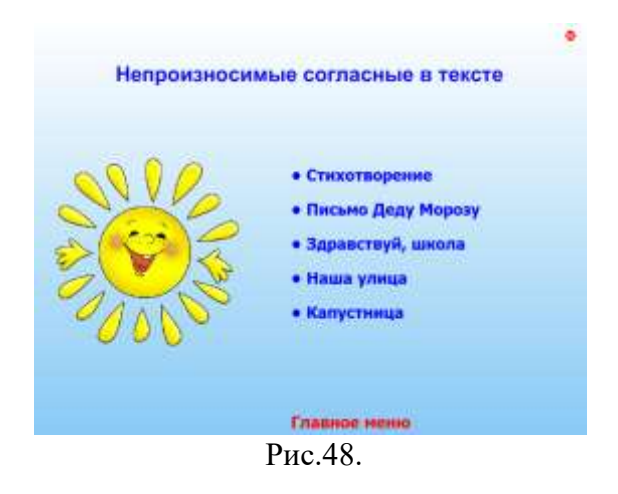

При выборе первого задания подменю раздела (нажав на названии левой клавишей мыши) открывается **первое задание** этого раздела (рис.49). Задание: **«Составь стихотворение. Прочитай стихотворение выразительно»**. Задачи: закреплять правильное произношение слов *здравствуй* и *праздник* в тексте, развивать логическое мышление и смысловую догадку, развивать эмоционально-волевую сферу.

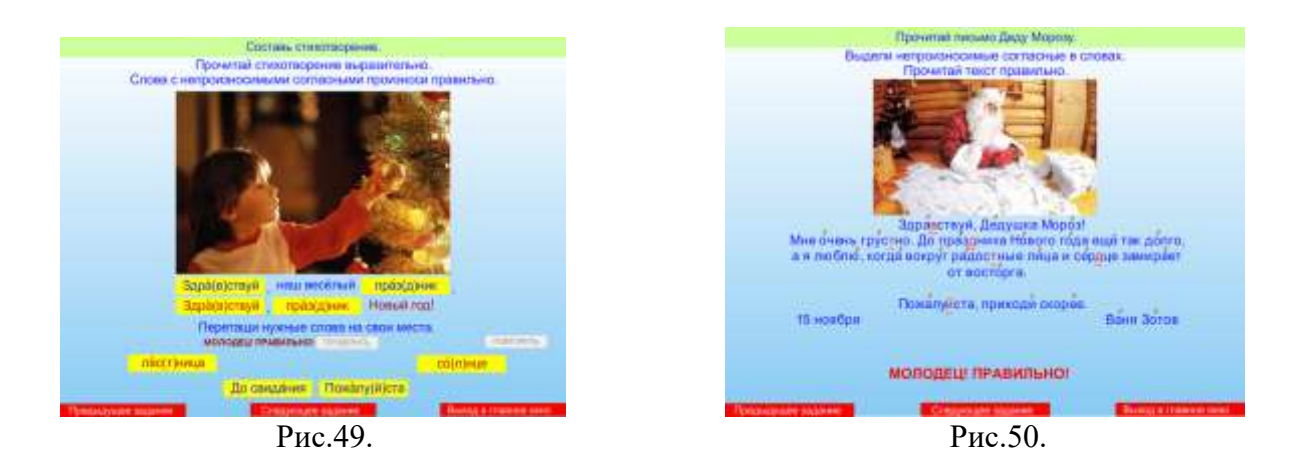

Сначала ученику нужно предложить прочитать все предложенные ниже слова, соблюдая правило произношения, а потом вставить некоторые их них в текст стихотворения. Необходимо обратить внимание на разный цвет строк (верхняя

строка синего цвета, а нижняя строка – красного) и сохранить единообразие. После того, как текст стихотворения будет восстановлен (все слова будут на своих местах), нажмите кнопку «Проверить». Предусмотрена возможность повтора выполнения задания в случае неправильного подбора слов.

 **Второе задание** (рис.50). Задание: **«Прочитай письмо Деду Морозу. Выдели непроизносимые согласные в словах»**. Задачи: закреплять умение правильно воспроизводить слова с непроизносимыми согласными без опоры на условные обозначения (скобки), развивать орфоэпическую зоркость, закреплять знания о структуре письма, закреплять умение выделять части письма, уточнять словарь по теме «Новый год», контролировать произношение. Ученику предлагается самостоятельно найти в тексте слова с непроизносимыми согласными, выделить нужную букву щелчком левой клавиши мышки (при этом буква поменяет цвет на красный), и прочитать рассказ выразительно с соблюдением норм орфоэпии. Кнопка «Проверить» активизируется только тогда, когда будут найдены все шесть слов (*здравствуй, грустно, праздника, радостные, сердце, пожалуйста*).

**Третье задание** (рис.51). Задание: **«Составь рассказ. Слова с непроизносимыми согласными говори правильно»**. Задачи: закреплять умение правильно воспроизводить слова с непроизносимыми согласными с опорой на условные обозначения (скобки), закреплять умение задавать вопросы к словам, работать над темпом речи. Сначала надо предложить ученику правильно прочитать слова, расположенные под текстом. Затем, читая предложения, необходимо заменить вопросы соответствующими словами, перетащив их левой клавишей мышки на эти вопросы. Таким образом, получится текст «Здравствуй, школа!», предназначенный для работы с учащимися 2 класса. Работа над текстом завершается полным его прочтением с соблюдением словесного ударения, норм орфоэпии, в нормальном темпе. После того, как все вопросы будут заменены соответствующими словами, можно проверить правильность выполнения задания с помощью кнопки «Проверить» (рис.52). Задание можно повторить в том случае, если были допущены ошибки.

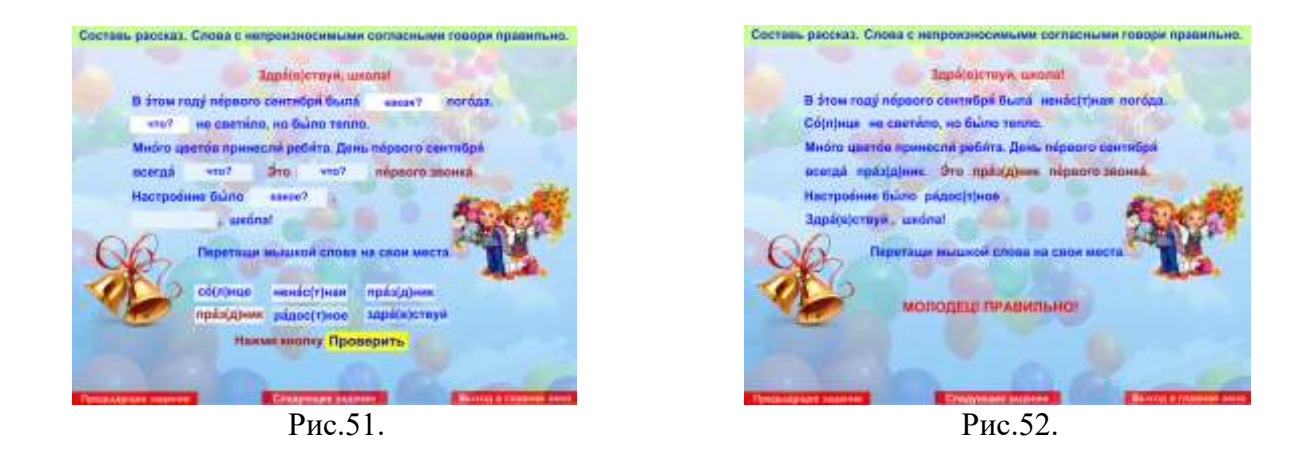

**Четвёртое задание «Выдели непроизносимые согласные. Прочитай текст правильно»** – первое в комплексе заданий работы над текстом **«Наша**  **улица»**. Цель: закрепление правильного воспроизведения имён числительных в тексте. Задачи: закреплять умение правильно воспроизводить имена числительные с непроизносимыми согласными без опоры на условные обозначения (скобки), развивать орфоэпическую зоркость, контролировать произношение, работать над темпом речи. Сначала можно выяснить, что это текст, выяснить название текста, а потом предложить ребёнку прочитать его самостоятельно (без опоры на условные обозначения). После этого следует самостоятельно найти в тексте слова с непроизносимыми согласными, выделить нужную букву щелчком левой клавиши мышки (при этом буква поменяет цвет на красный), и прочитать рассказ выразительно с соблюдением норм орфоэпии. Проверить правильность выполненного задания можно с помощью кнопки «Проверить». Вы увидите поощрение «Молодец! Правильно!» если нашли восемь непроизносимых согласных в именах числительных (рис.53). Работать над восприятием текста на слух рекомендуется в соответствии с методикой работы в начальных классах.

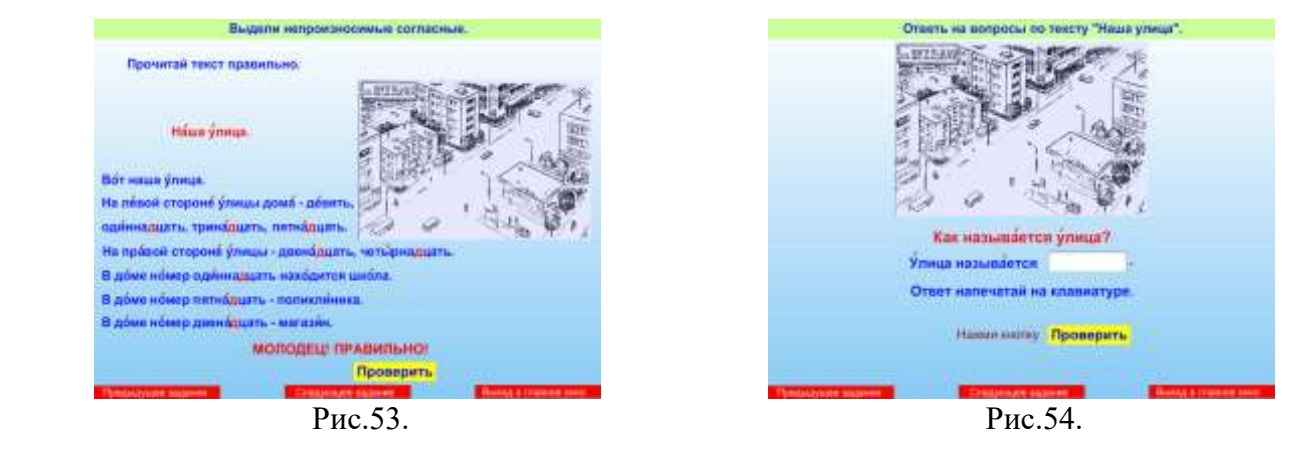

 **Пятое задание** (рис. 54) **«Ответь на вопросы по тексту «Наша улица»»** направлено на выяснение понимания содержания текста. Задачи: развивать умение формулировать ответную фразу с опорой на картинку и вопрос, развивать логическое мышление, развивать память, внимательность, развивать связную речь. В данном задании ученику предлагается сначала прочитать вопрос «*Как называется улица?»*, а потом – ответить на него, дополнив фразу *«Улица называется «Школьная»»*. Ответ необходимо впечатать с клавиатуры. Для этого достаточно установить курсор в поле для ввода текста и набрать его на клавиатуре. Нажмите кнопку «Проверить» для того, чтобы проверить правильность выполненного задания. Если задание выполнено правильно, появляется надпись «Молодец! Правильно!» и анимация в виде салюта (рис.56) или «Неправильно.». При нажатии кнопки «Повторить» ученик может ещё раз попытаться выполнить задание правильно.

 **Шестое, седьмое и восьмое задания** выполняются аналогично предыдущему, меняется только вопрос:

*В каком доме находится поликлиника? Поликлиника находится в доме номер пятнадцать.*

*В каком доме находится магазин? Магазин находится в доме номер двенадцать.*

Разработчик задания, предполагая возможные трудности в запоминании текста, предусмотрел наличие помощи, которая содержит предложения из текста (рис.55).

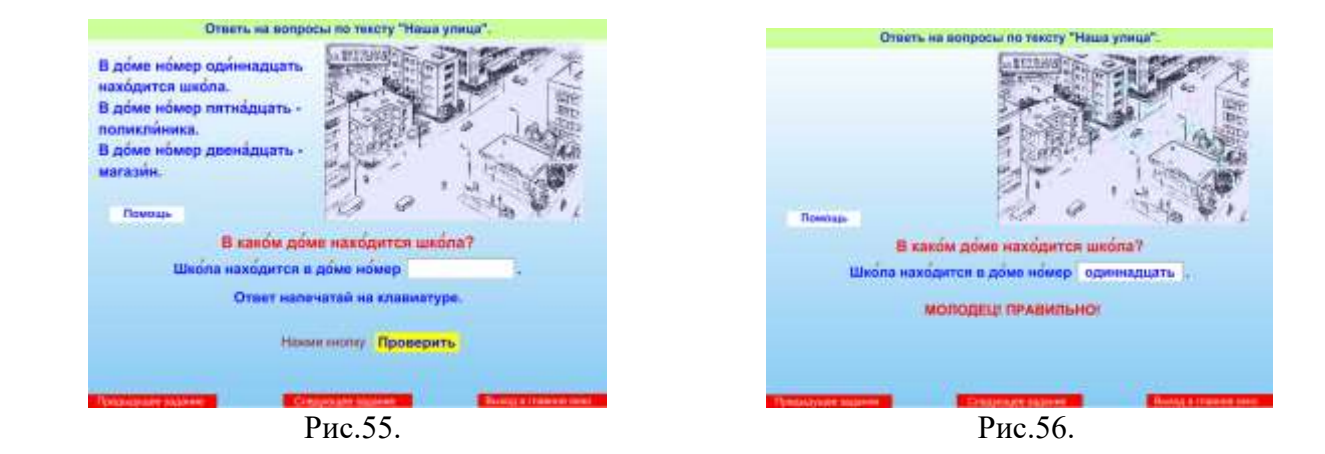

**Девятое задание** (рис.57) **«Выполни задания по тексту «Наша улица»»** направлено на выяснение понимания содержания текста. Задачи: закреплять умение правильно воспроизводить имена числительные, закреплять умение давать отчёт о выполненном задании, развивать социально-бытовые навыки, развивать память. Страничка содержит пять заданий, которые можно выполнять и последовательно, и в случайном порядке. В любом случае, сначала надо выбрать задание, щёлкнув на нём левой клавишей мышки (при этом фраза изменит цвет на красный), а потом выбрать дом на картинке, и тоже щёлкнуть на нём мышкой (при этом здание окрасится). Чтобы проверка выполнения задания была осуществлена адекватно, необходимо выполнить задание полностью (рис.58). При выполнении задания учитель может интересоваться *«Вспомни, что находится в доме номер одиннадцать (двенадцать, пятнадцать)?»* или *«Как ты думаешь, что находится в доме номер тринадцать (четырнадцать)?»*.

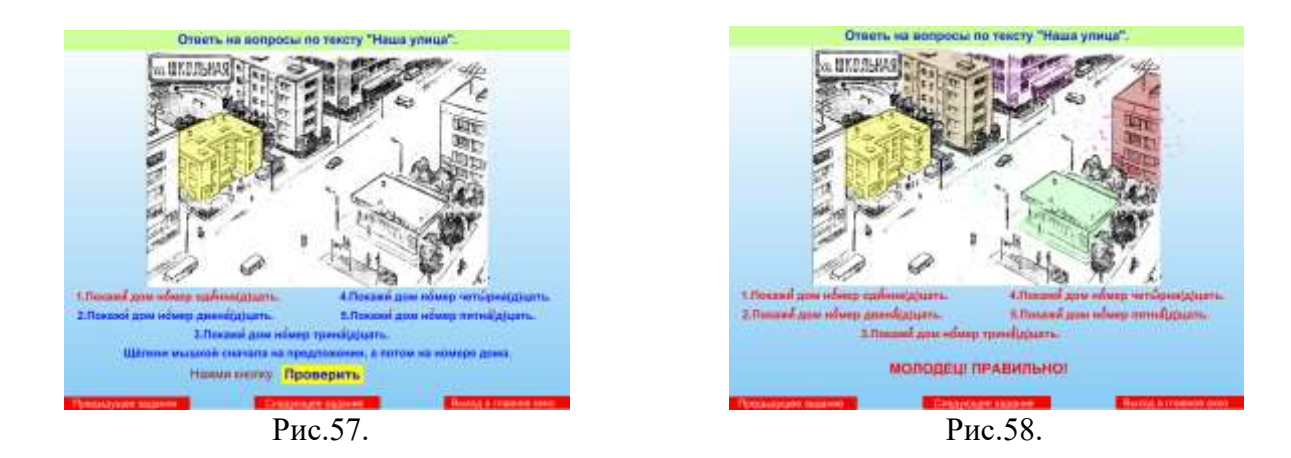

 **Десятое задание** (рис.59) **«Расскажи, что изображено на картинке»** – первое в комплексе заданий работы над текстом **«Капустница – бабочка вредитель»**. Задание предназначено для работы с учащимися средних классов. Задачи:

обогащать словарь и знания по теме «Бабочки», развивать логическое мышление и смысловую догадку. Учитель предлагает ученику выбрать из предложенных под картинкой предложений только те, которые соответствуют картинке. Из семи предложений только два являются правильным ответом. Для того чтобы узнать те ли предложения вы перетащили к картинке, нажмите кнопку «Проверить» (рис.60). Если нет, повторите выполнение задания, нажав на кнопку «Повторить».

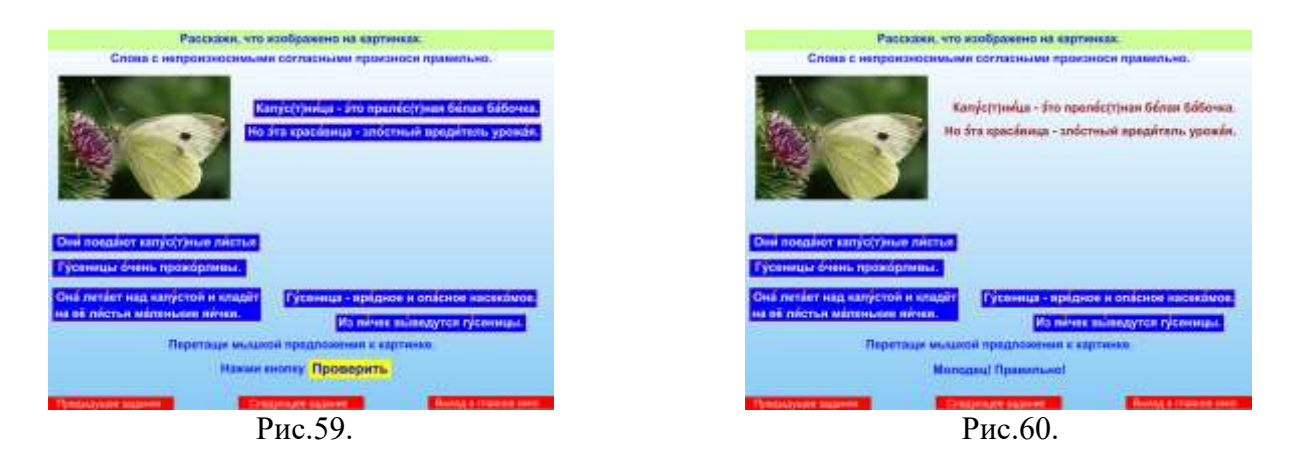

 **Одиннадцатое и двенадцатое задания** выполняются аналогично предыдущему, меняются только картинки и предложения, которые необходимо к ним подобрать (рис.61, 62).

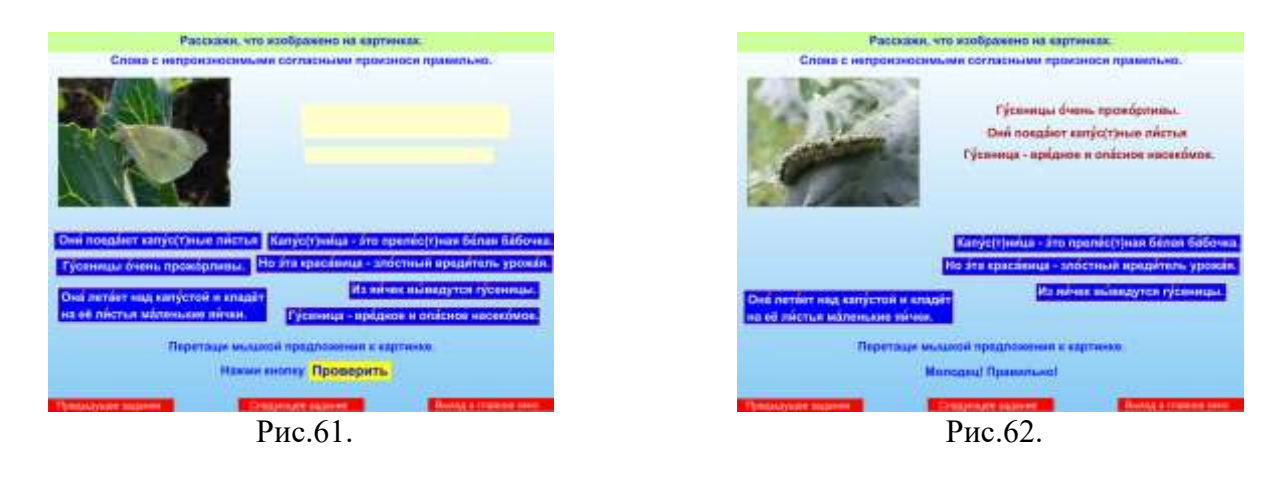

 **Тринадцатое задание** (рис.63). Задание: **«Прочитай текст. Озаглавь текст».** Задание предназначено для работы с учащимися средних классов. Задачи: обогащать словарь и знания по теме «Бабочки», развивать умение выделять из текста существенное, развитие операций анализа и синтеза.

Ученику предлагается прочитать текст, соблюдая словесное ударение и нормы орфоэпии без опоры на надстрочные знаки. Затем учитель может задать вопросы, направленные на выяснение понимания содержания текста, выделение существенного в тексте. Далее следует предложить ученику озаглавить текст одним из шести вариантов названий, предложенных ниже. Три из шести вариантов названий являются правильными *«Капустница»*, *«Вредная красавица»*, *«Бабочка-вредитель»* (рис.64). Если выбор ученика оказался ошибочным, выполнение задания можно повторить.

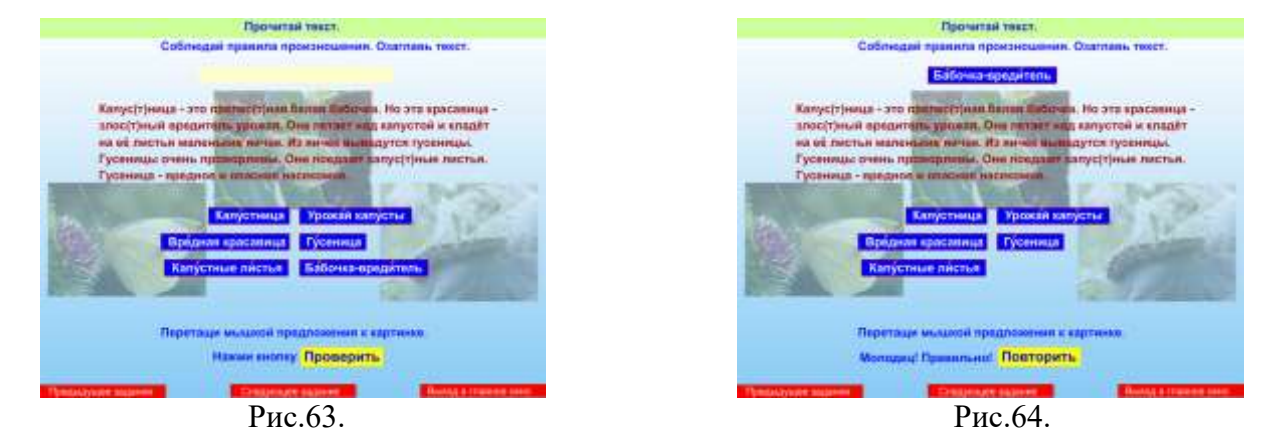

Данный текст может быть использован для работы по развитию речевого слуха в соответствии с методикой работы над текстом в средних классах.

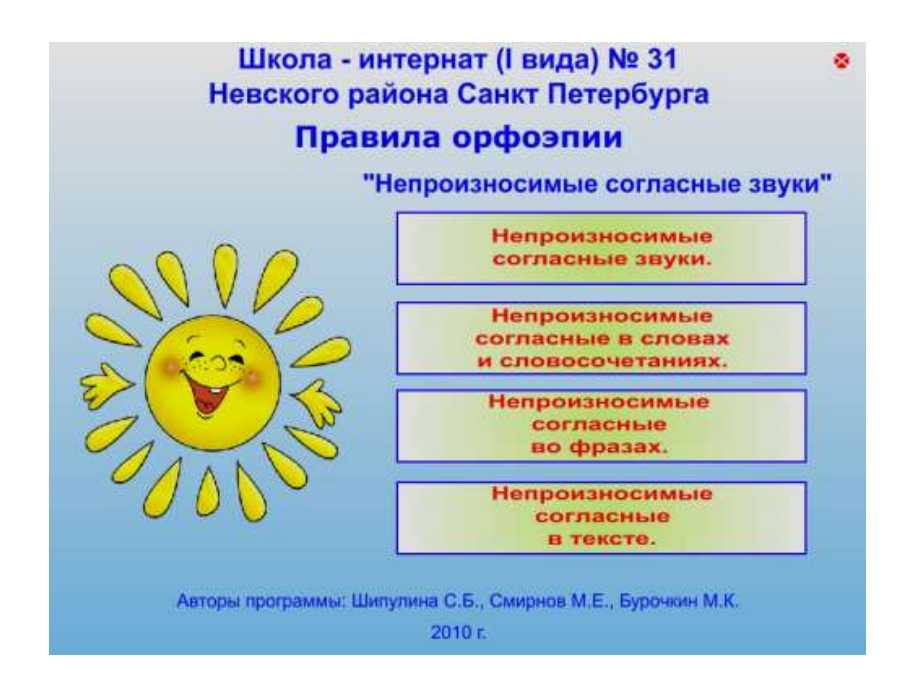

При нажатии на кнопку «Следующее задание» программа автоматически осуществляет выход в главное меню (рис.1), а красная кнопка «Выход» закрывает программу «Непроизносимые согласные звуки».